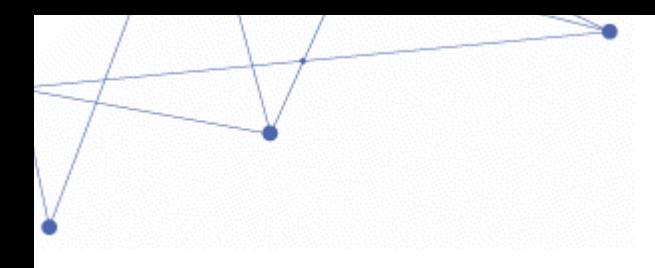

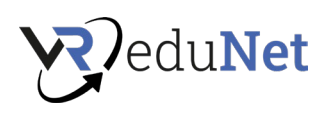

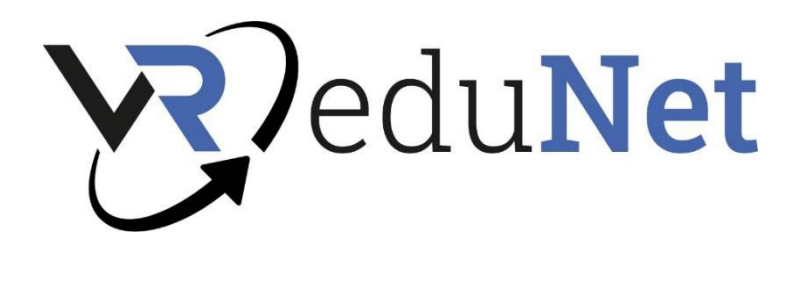

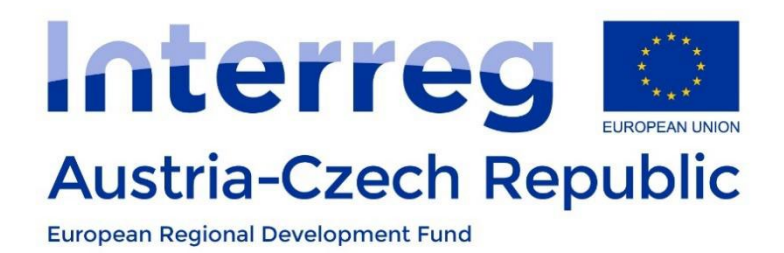

# *Handbuch zur Lehrveranstaltung zum Einsatz von VR/AR*

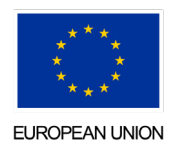

" Virtual Reality for Education Network" (VReduNet) ist ein Projekt des INTERREG VA Österreich-Tschechien Programms (Interreg ATCZ256)

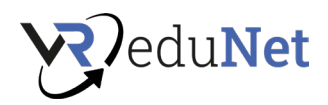

# Einführung

<span id="page-1-0"></span>Dieses Handbuch ist eines der Ergebnisse des VReduNet-Projekts. Der Zweck dieses Handbuchs ist es, einen Zeitplan für die Durchführung eines VR-Kurses zu empfehlen, dh für Trainer in Schulen und Unternehmen. Geben Sie als Nächstes einen grundlegenden Überblick über die Arbeit mit VR. Es wurde als Unterstützungsinstrument für einen dreitägigen Bildungskurs geschaffen, der unter Beteiligung von Akteuren der tschechischen und österreichischen Seite erprobt wurde. Das Ergebnis der Pilotierung spiegelte die Materialien und ihre Einbindung in die endgültige Version des Kurses wider. Zielgruppen, Bildungseinrichtungen, die Lehrkräfte auf ihre zukünftige Praxis vorbereiten, kleine und mittlere Unternehmen, die Erfahrungen mit AR/VR haben oder machen wollen, waren an der methodischen und didaktischen Vorbereitung des Bildungsgangs sowie am Pilotprojekt beteiligt testen. Ziel des Kurses ist es, die Teilnehmer mit der AR/VR-Technologie vertraut zu machen, in bestehenden Programmen arbeiten zu lernen und in der Endphase eigene pädagogische Elemente für den Unterricht programmieren zu können.

Das Handbuch enthält Links zu häufig verwendeten und didaktisch geeigneten Materialien für den Unterricht. Es muss betont werden, dass die Entwicklung im Bereich VR sehr dynamisch ist und daher einige Links im Laufe der Zeit veraltet sein können.

Der 3-Tages-Pilotkurs kann je nach Kenntnisstand der Teilnehmer nach Bedarf geändert werden. Im praktischen Teil werden nur kurze Notizen zu den einzelnen Lektionen geschrieben, die eher dem Dozenten dienen, und dem Teilnehmer Raum für Notizen gelassen, die sich während der Diskussion ergeben.

In den folgenden Punkten fassen wir die Grundidee der einzelnen Tage und damit auch die Prinzipien des gesamten Kurses zusammen.

- Tag 1: Die Teilnehmer lernen grundlegende Begriffe kennen, erfahren etwas über die Geschichte von VR, Hygiene und technische Spezifikationen individueller Lösungen.
- Tag 2: Es konzentriert sich auf das Ausprobieren verschiedener Anwendungen, Informationen darüber, wo man Inhalte für VR erhält und wie man die Technologie im Bildungsprozess implementiert
- Tag 3: Die Teilnehmer versuchen, Inhalte selbst zu erstellen und mithilfe von VR zu unterrichten.

Dieses Handbuch, das Sie gerade in der Hand halten, bietet viel Platz für Notizen aus dem Kurs. Machen Sie sich also ruhig Notizen. Wir empfehlen vor allem, sich Notizen zur Vorbereitung des Einsatzes von VR-Technologie in der Lehre und im Praxisteil zu machen

# **Viel Spaß**

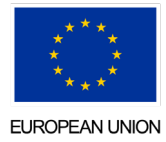

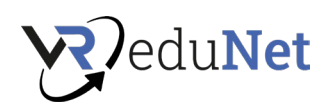

# Inhaltsverzeichnis

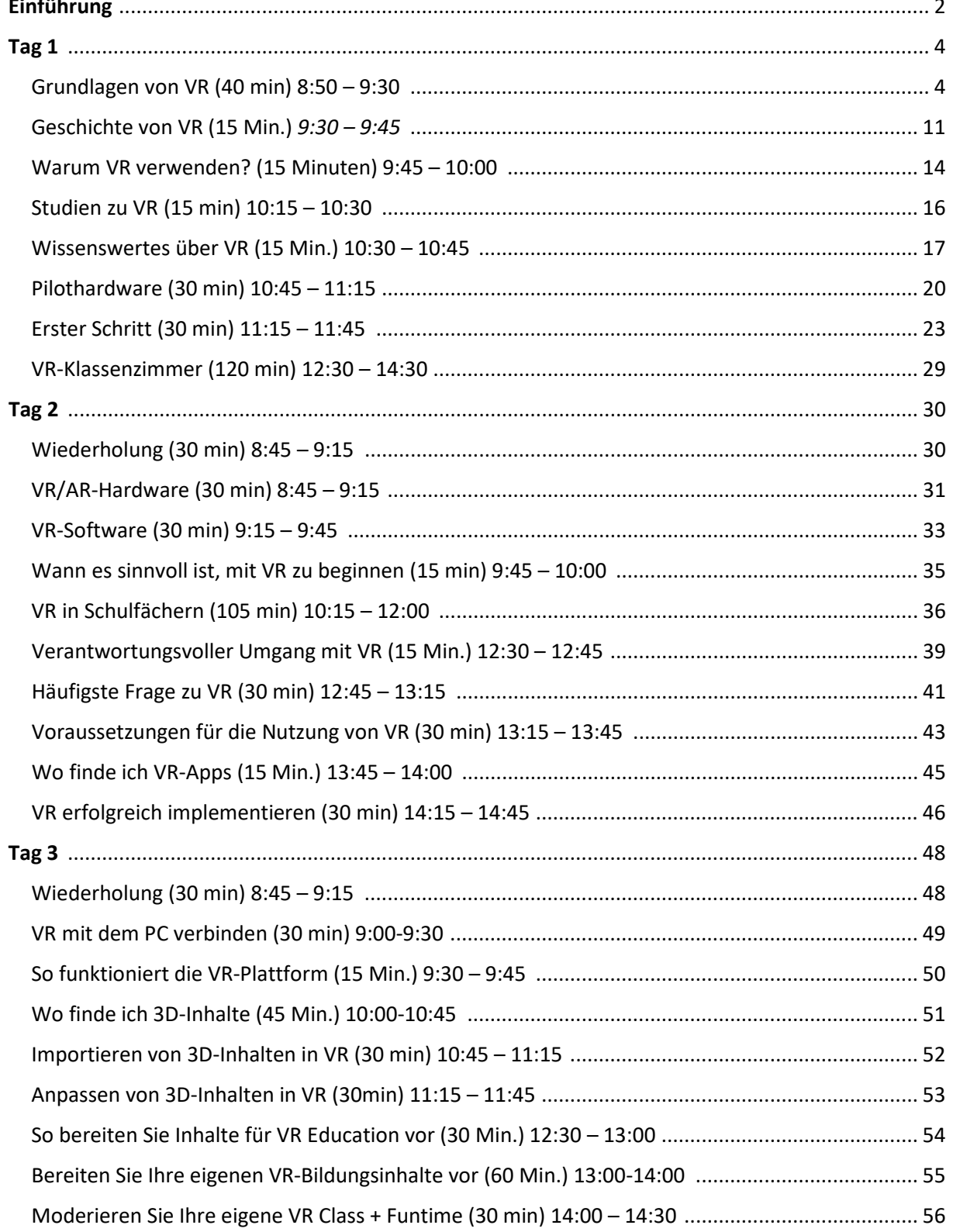

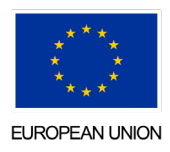

 $\overline{3}$ 

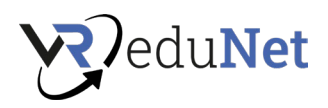

Tag 1

# <span id="page-3-1"></span><span id="page-3-0"></span>Grundlagen von VR (40 min) 8:50 – 9:30

#### **Was ist VR?**

Dieses immersive Medium schafft eine dreidimensionale, virtuelle, imaginäre und interaktive mediale Umgebung, die ähnlich wie die reale Umgebung wahrgenommen und gedanklich verarbeitet wird. Vereinfacht gesagt tragen Nutzer meist eine Art Brille, die eine fiktive Welt möglichst realistisch abbildet. Im Gegensatz zu AR sind Nutzer in VR also weitgehend vollständig von der Realität abgeschottet. Heute definiert der Duden Virtual Reality als computergenerierte Realität. Eine simulierte Realität, eine künstliche Welt, in die sich der Nutzer mit entsprechender technischer Ausstattung hineinversetzen kann.

Virtual Reality – kurz und kompakt

- Virtuelle Realität ist eine von Computern simulierte Realität. Es ist eine virtuelle 360-Grad-Umgebung, in der man sich frei bewegen und mit virtuellen Inhalten interagieren kann.
- Immersion ist das Gefühl, in eine virtuelle Welt einzutauchen. Wenn der VR-Benutzer vollständig in die virtuelle Interaktion eingebunden ist, fühlen sich VR-Erlebnisse nah, unmittelbar und realistisch an.
- VR-Tracking erfasst reale Bewegungen und überträgt sie in die virtuelle Welt. Dies wird mit Hilfe von Kameras und Sensoren erreicht, die in VR-Brillen, Controllern und Zubehör eingebaut sind. In der Regel werden Kopf und Hände getrackt, aber auch Eye-Tracking oder sogar Ganzkörper-Tracking sind möglich.
- VR-Controller werden normalerweise für die Interaktion in VR verwendet. Einige VR-Brillen unterstützen auch Handtracking, es gibt VR-Handschuhe und sogar an Gedankenkontrolle und Gehirn-Computer-Schnittstellen wird geforscht.
- Haptisches Feedback zur Simulation von Gefühlen in VR. Vibrationen und Impulse werden verwendet, um Körperkontakt zu simulieren. Auch Hitze, Kälte oder Geruch lassen sich mit entsprechendem Zubehör in das VR-Erlebnis integrieren.
- VR-Brillen unterscheiden sich in autark und nicht autark. Autarke VR-Brillen haben die gesamte Technik in der Brille und verfügen meist über einen integrierten Akku. Nicht autonome VR-Brillen müssen für den Betrieb per Kabel mit einem externen Rechner (PC, Laptop, Konsole, Smartphone) verbunden werden.
- Reisekrankheit kann das VR-Erlebnis beeinträchtigen. VR-Übelkeit tritt auf, wenn das Auge etwas anderes sieht als das, was das Innenohr wahrnimmt. Es gibt Methoden, um die Beschwerden zu vermeiden oder zu lindern. Die Wahl der richtigen VR-Brille und Anwendungen ist entscheidend.
- VR wird in Unternehmen, Forschung, Medizin und Bildung eingesetzt. Unternehmen schulen Mitarbeiter in VR-Anwendungen, Medizinstudenten üben filigrane Eingriffe in VR und spezielle Therapien werden in VR durchgeführt.

Quelle[: https://mixed.de/virtual-reality-starter-guide/](https://mixed.de/virtual-reality-starter-guide/) 

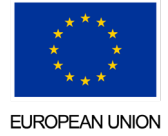

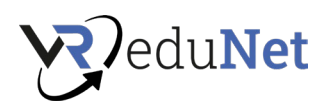

Virtuelle Realität (VR), die Verwendung von Computermodellierung und -simulation, die es einer Person ermöglicht, mit einer künstlichen dreidimensionalen (3-D) visuellen oder anderen sensorischen Umgebung zu interagieren. VR-Anwendungen lassen den Benutzer in eine computergenerierte Umgebung eintauchen, die die Realität mit interaktiven Geräten simuliert, die Informationen senden und empfangen und als Brillen, Headsets, Handschuhe oder Ganzkörperanzüge getragen werden. In einem typischen VR-Format betrachtet ein Benutzer, der einen Helm mit einem stereoskopischen Bildschirm trägt, animierte Bilder einer simulierten Umgebung. Die Illusion des "Da-Seins" (Telepräsenz) wird durch Bewegungssensoren beeinflusst, die die Bewegungen des Benutzers erfassen und die Ansicht auf dem Bildschirm entsprechend anpassen, normalerweise in Echtzeit (in dem Moment, in dem die Bewegung des Benutzers stattfindet). Somit kann ein Benutzer eine simulierte Reihe von Räumen besichtigen und sich ändernde Standpunkte und Perspektiven erfahren, die überzeugend mit seinen eigenen Kopfbewegungen und Schritten in Beziehung stehen. Durch das Tragen von Datenhandschuhen, die mit Force-Feedback-Geräten ausgestattet sind, die ein Berührungsgefühl vermitteln, kann der Benutzer sogar Objekte, die er in der virtuellen Umgebung sieht, aufnehmen und manipulieren. VR bezeichnet zunächst eine künstliche Realität, die durch spezielle Hard- und Software erzeugt wird.

#### Quelle[: https://www.britannica.com/technology/virtual-reality](https://www.britannica.com/technology/virtual-reality)

Virtual Reality (VR) bezeichnet ein Verfahren zur computergenerierten Echtzeitdarstellung mit Interaktion. Dabei werden computergenerierte virtuelle Objekte, Grafiken oder Informationen in den dreidimensionalen virtuellen Raum, der den Benutzer umgibt, überlagert. Eng verwandt sind 360-Grad-Medien, die aufgezeichnete Inhalte ohne Interaktionsmöglichkeit im virtuellen Raum wiedergeben.

Bei Augmented Reality (AR) werden die virtuellen Objekte in den realen Raum eingeblendet, beispielsweise in das Live-Kamerabild auf dem Smartphone. VR und AR unterscheiden sich vor allem in den Anzeigegeräten und der Steuerung – ihre Vorteile in der modernen Lehre sind ähnlich.

# Quelle[: https://www.conrad.at/de/ratgeber/education/virtual-reality-im-unterricht.html](https://www.conrad.at/de/ratgeber/education/virtual-reality-im-unterricht.html)

# **Erweiterte Realität (AR)**

Augmented Reality (AR) ist eine computergestützte Darstellung, die der realen Welt virtuelle Aspekte hinzufügt. AR wird derzeit meist über Smartphones genutzt: Über die Kamera des Geräts werden zusätzliche Informationen oder Objekte in das Bild der realen Welt eingeblendet. Das reicht von einfachen Texteinblendungen über Video- und Tonausgabe bis hin zu animierten 2D- oder 3D-Inhalten. Um AR zu erleben, müssen Benutzer eine Softwareanwendung herunterladen. Für AR stehen zahlreiche Apps zur Verfügung, die von Informationen zur Orientierungshilfe in fremden Städten bis hin zur Erkennung von Planeten und Satelliten am Himmel reichen. Die Technologie wird bereits in vielen Museen eingesetzt, um Exponate mit Informationen zu versehen.

# **Virtuelle Realität (VR)**

Im Gegensatz zu Augmented Reality schafft Virtual Reality mithilfe von Computergrafiken eine eigene Welt, in die der Nutzer möglichst intensiv eintaucht. Das immersive Erlebnis erfordert derzeit noch eine Datenbrille, ein sogenanntes Head-Mounted-Display (HMD) und einen Hochleistungsrechner oder eine aktuelle Spielkonsole (PS4 oder XBox 360). In VR ist eine Interaktion des Nutzers mit seiner künstlichen Umgebung meist möglich, beispielsweise durch Kopf- und Handbewegungen.

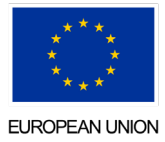

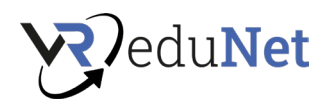

## **"Gemischte" Realität (MR)**

Es gibt auch Mixed Reality (MR), eine Kombination aus AR und VR, die die Grenzen zwischen der physischen und der digitalen Welt weiter verwischt. Unter dem neuen Oberbegriff Extended Reality (XR) erreichen Anwendungen von VR, AR und MR zusehends eine größere Zielgruppe – sowohl im B2B- als auch im B2C-Segment. Augmented Reality (AR) und Mixed Reality (MR) stoßen als innovative Technologien mittlerweile auf breites öffentliches Interesse.

## **Unterschiede VR/AR/MR – Beispiele**

Erstens müssen wir die beiden Arten von Realitäten unterscheiden, weil sie sich in ihrem Zweck unterscheiden. AR ist als Ergänzung zu realen Situationen konzipiert, sei es, um eine Diagnose zu stellen, Daten zu finden oder das Verständnis eines Phänomens zu verbessern. VR soll das reale Leben simulieren und steht dementsprechend nicht in direktem Bezug zur gegebenen Situation, sondern lässt den Nutzer in einen anderen Kontext/eine andere Realität eintauchen. Natürlich ist die Simulation und damit VR effektiv, um verschiedene Fähigkeiten zu verbessern, wie z. B. das Fahren eines Autos oder das Steuern eines Flugzeugs, aber es ist wichtig zu bedenken, dass sie den Benutzer von der tatsächlichen Situation trennt. Diese Eigenschaft von VR macht es vor allem in einzelnen Unternehmen effektiv. AR, die ähnlich multisensorisch, interaktiv und detailreich sein kann, ist in der Lage, einen gemeinsam nutzbaren Rahmen bereitzustellen, innerhalb dessen eine Zusammenarbeit in Echtzeit möglich ist.

Virtual Reality (VR) und Augmented Reality (AR) sind innovative Technologien, die eine virtuelle bzw. erweiterte Welt darstellen. Augmented Reality erweitert den Zugang zu Informationen und schafft neue Lernmöglichkeiten. Virtuelle Realität bezieht sich auf computergenerierte Umgebungen, die die physische Anwesenheit von Menschen und Objekten simulieren, um reale Erfahrungen zu schaffen (siehe Johnson et. al. 2016). Kombiniert stellen diese eine Mischung aus virtueller und realer Welt dar, die als Mixed Reality (MR) bezeichnet wird. Hier können physische und digitale Objekte zusammen angezeigt werden und in Echtzeit miteinander interagieren (vgl. Kind et. al. 2019).

Obwohl VR und AR immer als verwandte Technologien bezeichnet werden, eignen sie sich für unterschiedliche mediendidaktische Gesichtspunkte, sie eignen sich für unterschiedliche Anwendungsszenarien im Bildungskontext. Während sich VR-Umgebungen durch vollständig simulierte virtuelle Lernorte oder Lernsituationen auszeichnen, eignen sich AR-Umgebungen besonders für praxisnahes und arbeitsplatzbezogenes Lernen direkt im Arbeitsprozess. Die Umsetzung besonders komplexer Lehr- und Lernszenarien erfolgt in einer MR-Lernumgebung, die eine Interaktion zwischen realer und virtueller Welt bietet und das Erleben realistischer Immersion in höherem Maße ermöglicht.

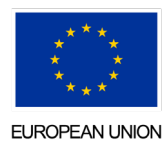

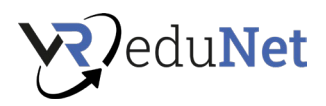

# **Beispielprojekt - Virtuelle Realität**

#### HandLeVR

Auszubildende Fahrzeuglackierer erlernen in einer VR-Anwendung verschiedene Techniken zum Auftragen einzelner Lackschichten auf automobile Werkstücke. Hier wird eine Lackiererei vollständig in der VR-Umgebung simuliert. Eine physische Steuerung in Form der bekannten Lackierpistole dient dazu, virtuell dargestellte 3D-Werkstücke von den Auszubildenden zu lackieren. Aus gesundheitlichen und wirtschaftlichen Gründen sowie aufgrund langer Trocknungszeiten oder fehlender Auswertungsmöglichkeiten wichtiger Aspekte wie der Dicke der aufgetragenen Farbe ist das VR-Training die ideale Lösung.

# <https://handlevr.de/>

# **Beispielprojekt - Augmented Reality**

#### FeDiNAR

Die Lernenden stehen an einer realen Maschine und können direkt mit ihr interagieren. Einige der Aktionen (und deren Auswirkungen) finden jedoch ausschließlich in der virtuellen Welt statt, sodass beispielsweise ein an einer Fräsmaschine vergessener Schraubenschlüssel nur virtuell durch die Werkstatt fliegt und dies den Lernenden mittels AR visualisiert wird. Dazu werden die Interaktionen der Lernenden in die virtuelle Welt übertragen und deren Wirkung dort simuliert.

<https://www.mmi.rwth-aachen.de/projekt/fedinar/>

# **Beispielprojekt - Mixed Reality**

#### KoRA

An einer physischen Montagelinie wird der Montageprozess von Auszubildenden zusammen mit Cobots (kollaborativen Robotern) durchgeführt. Gefahrensituationen, die beispielsweise durch unsachgemäße Bedienung der Montagelinie oder eine Warnung bei einer Kollision mit dem Cobot entstehen , werden in eine virtuelle Realität ausgelagert. Mit Hilfe von Trackern werden physische Objekte wie ein Werkzeug, ein Cobot oder ein Teil der Arbeitsumgebung (z.B. Tisch) in die MR-Lernumgebung integriert, wodurch die Interaktion zwischen realer und virtueller Welt ermöglicht wird.

<https://www.uni-bremen.de/bime/forschung/projekte/kora>

Quelle[: https://www.uibk.ac.at/iup/buch\\_pdfs/9783903187894.pdf](https://www.uibk.ac.at/iup/buch_pdfs/9783903187894.pdf) 

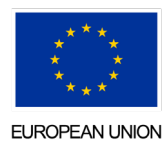

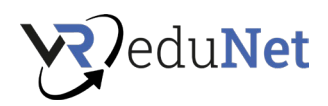

# **Die häufigsten Sätze in VR (Zusammenfassung & Wortschatz)**

**360°-Videos** sind immersive (allumfassende) Videoaufnahmen, die mit omni-direktionalen Kameras erstellt werden. Die Bilder werden aus allen Richtungen in einem 360°-Bereich sowohl horizontal als auch vertikal erfasst. Mittels VR-Brille werden dem Betrachter frei wählbare Betrachtungswinkel der betrachteten Videoaufnahmen vorgegeben.

**3D-Audio**: 360-Grad-Sound für VR-Brillen. Über Kopfhörer werden Töne so ausgegeben, dass sie aus Richtungen kommen, die zur VR-Welt passen.

**Augmented Reality (AR** ) ist die computergestützte Erweiterung der Realitätswahrnehmung. Diese Informationen können alle Sinnesmodalitäten des Menschen ansprechen. Häufig wird unter AR lediglich die visuelle Darstellung von Informationen verstanden, dh das Hinzufügen von computergenerierten Zusatzinformationen zu Bildern oder Videos durch Ein- oder Überlagerung (z. B. Fußballübertragung, Einblendung von Freistoßdistanz). Bei der sogenannten Augmented Reality vermischt sich die reale Welt mit der virtuellen Welt. Das Bild- oder Videomaterial der realen Welt wird in Echtzeit mit zusätzlichen Informationen angereichert.

**Benutzerbild:** Ein Avatar ist ein virtueller Proxy, eine künstlich geschaffene Figur, die einem Benutzer in einer virtuellen Realität zugeordnet wird.

**Eye-Tracking**: Eye-Tracking ist die Aufzeichnung des genauen Fokus und der Augenbewegung einer Person. Sensoren erkennen genau, worauf sich die Person konzentriert. In VR-Brillen erfassen spezielle Sensoren die Augenbewegung und übertragen sie in die virtuelle Realität.

**Bildrate / FPS**: Die Anzahl der Bilder pro Sekunde (fps), die von einer Brille angezeigt werden. Hängt von der Hz-Zahl des verbauten Displays ab. Je mehr desto besser. Um eine angenehme und realistische Illusion zu erhalten, sollte ein VR-Headset auch bei schnellen Bewegungen in komplexen 3D-Umgebungen mindestens 75 Bilder pro Sekunde und Auge darstellen können.

**Kreiselsensoren:** Mit Hilfe dieser Sensoren (Magnetometer, Gyroskop, Beschleunigungsmesser) können elektronische Geräte wie Smartphones Position, Orientierung im Raum sowie Beschleunigung und Bewegung messen. VR-Brillen können dank dieser die Bewegungen des Kopfes des Nutzers in VR umsetzen, siehe Head Tracking.

**Haptisches Feedback**: Dank Haptik können Geräte und Controller Benutzern das Gefühl geben, wenn sie mit der virtuellen Welt interagieren. Dies kann mit einfachen Vibrationen bis hin zu harmlosen Stromimpulsen geschehen.

**Kopfverfolgung / Rotationsverfolgung:** Bezieht sich auf die Erkennung der Blickrichtung und Neigung des Benutzers. Muss möglichst genau und verzögerungsfrei sein, damit die Drehbewegungen des Nutzers 1 zu 1 in die virtuelle Welt übertragen werden können.

**HeadMountedDisplay**: HMD ist die Abkürzung für Head-Mounted Display. Das können Videobrillen oder VR-Brillen sein. Die Videobrille zeigt Bilder auf einem Bildschirm direkt vor den Augen. Ein VR-Headset verfügt sowohl über zusätzliche Sensoren, um die Bewegungen des Kopfes zu erkennen, als auch über Linsen, die ein möglichst großes Sichtfeld erzeugen.

**Immersion** beschreibt den durch eine VR-Umgebung hervorgerufenen Effekt, der das Bewusstsein des Benutzers, illusorischen Reizen ausgesetzt zu sein, so weit in den Hintergrund treten lässt, dass die virtuelle Umgebung als real empfunden wird – meist Interaktion mit der virtuellen Umgebung. Immersion beschreibt den Übergang in einen Bewusstseinszustand (Eindruck), in dem die

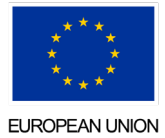

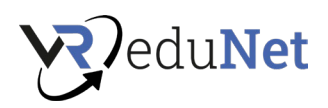

Selbstwahrnehmung in der realen Welt vermindert und die Identifikation mit dem "Ich" (dem Avatar) in der virtuellen Welt gesteigert wird.

**Latenz/Verzögerung**: Beschreibt die Verzögerung zwischen Benutzerbewegung und VR-Reaktion. Je geringer die Latenz, desto realistischer das VR-Erlebnis.

**Mixed Reality (MR):** Mixed Reality bezieht sich auf die Kombination realer Welten mit virtuellen Welten, um eine neue Art von Umgebungen und Visualisierungen zu schaffen, in denen physische und digitale Objekte koexistieren und in Echtzeit miteinander interagieren. Man kann es sich als eine Mischung aus AR und VR vorstellen.

**Motion Sickness**: Der Begriff Simulatorkrankheit, oder auf Englisch motion sickness, bezeichnet ein Unwohlsein (Schwindel, Übelkeit etc.), das durch eine Reizung der Sinnesorgane beim Menschen entstehen kann, weil der menschliche Gleichgewichtssinn das wiederum mitteilt Gehirn, dass es keine realitätsbasierte Bewegung oder überhaupt keine Bewegung gibt. Dies kann in der virtuellen Realität durch eine hohe Latenz der Trackingsysteme verursacht werden.

**Motion Tracking**: Motion Tracking oder Motion Capture ist eine Tracking-Methode, die es ermöglicht, jede Art von Bewegung zu erfassen und in ein für Computer lesbares Format umzuwandeln, damit diese die Bewegungen analysieren, aufzeichnen, verarbeiten und zur Steuerung von Anwendungen nutzen können.

**Positionsverfolgung:** Die Erkennung des VR HMD im Weltraum. Häufig werden externe optische Sensoren verwendet, die die Position des Headsets im Raum erkennen. Dies sollte ebenso wie das Headtracking ohne große Verzögerung erfolgen, damit die räumlichen Bewegungen des Nutzers 1:1 in die virtuelle Welt übertragen werden können.

**Präsenz / Telepräsenz:** Beschreibt das Gefühl, in einer entfernten Umgebung anwesend zu sein. Je höher der Grad der Immersion, desto mehr fühlt sich der Benutzer in der entfernten Umgebung.

**VR im Raummaßstab:** Room Scale VR bezieht sich auf ein Virtual-Reality-Setup, mit dem Sie sich in einem bestimmten Bereich eines Raums frei bewegen können. Typischerweise besteht ein Room Scale VR-Setup aus einem PC, einer VR-Brille, Sensoren, die den Raum erfassen, und Bewegungssteuerungen.

**Virtual Reality (VR):** (Digitale Welt ersetzt reale Welt) ist die simultane Wahrnehmung der Realität in einer in Echtzeit computergenerierten, interaktiven virtuellen Umgebung. Ein Ansatz dazu sind 360°- Videos, die seit Ende 2016 in den sozialen Medien immer beliebter werden. Virtuelle Realität bezieht sich auf die Schaffung einer scheinbar computergenerierten Welt, in die die Zuschauer eintauchen und mit der sie interagieren können.

Quellen:

<https://www.vrnerds.de/vr-glossar/>

[https://projektzukunft.berlin.de/fileadmin/user\\_upload/images/VR/VR-AR-Bestandsaufnahme-](https://projektzukunft.berlin.de/fileadmin/user_upload/images/VR/VR-AR-Bestandsaufnahme-Stand-112019.pdf)[Stand-112019.pdf](https://projektzukunft.berlin.de/fileadmin/user_upload/images/VR/VR-AR-Bestandsaufnahme-Stand-112019.pdf) 

<https://worldofvr.de/glossar/>

<https://360stereo3d.com/glossar/>

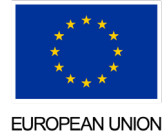

**Notizen aus dem Unterricht**

۰

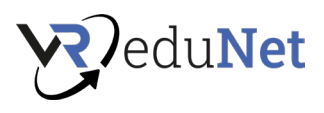

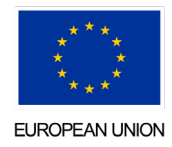

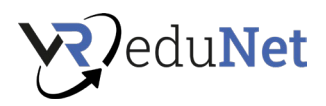

# <span id="page-10-0"></span>Geschichte von VR (15 Min.) *9:30 – 9:45*

# **Virtuelle Realität Definition**

Bevor wir uns mit der Zeitachse der Entwicklung der virtuellen Realität befassen können, müssen wir kurz bedenken, dass der Sinn von VR darin besteht, das Gehirn von jemandem dazu zu bringen, zu glauben, dass etwas real ist, auch wenn es nicht so ist. Wenn wir uns strenger auf die Reichweite der virtuellen Realität konzentrieren, um die Illusion zu erzeugen, dass wir irgendwo präsent sind, wo wir nicht sind, dann sind die frühesten Versuche der virtuellen Realität sicherlich die 360-Grad-Wandbilder (oder Panoramabilder) aus dem 19. Jahrhundert. Diese Gemälde sollten das gesamte Sichtfeld des Betrachters ausfüllen und ihm das Gefühl geben, bei einem historischen Ereignis oder einer Szene präsent zu sein.

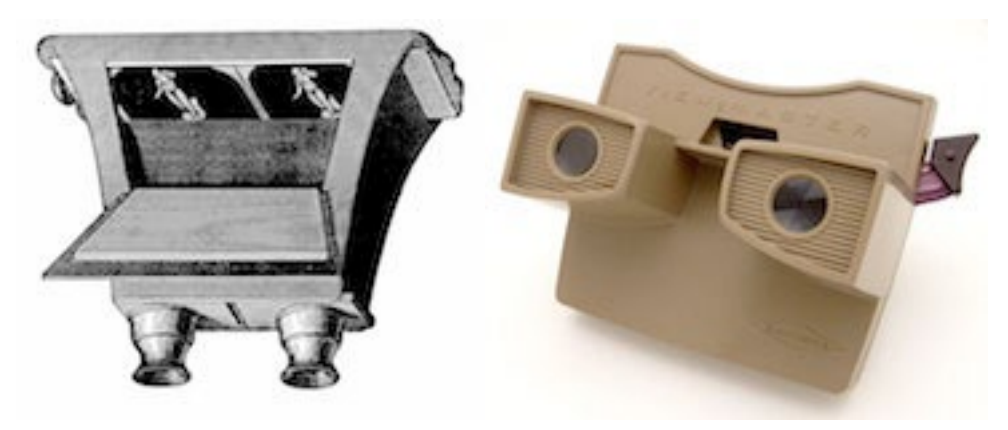

1929 schuf Edward Link den "Link-Trainer" (patentiert 1931), wahrscheinlich das erste Beispiel eines kommerziellen Flugsimulators, der vollständig elektromechanisch war. Es wurde von Motoren gesteuert, die mit dem Seitenruder und der Lenksäule verbunden waren, um das Nicken und Rollen zu ändern. Ein kleines motorbetriebenes Gerät ahmte Turbulenzen und Störungen nach. Es war eine Möglichkeit für sicherere Wege, Piloten auszubilden. Während des Zweiten Weltkriegs wurden über 10.000 "Blue Box" Link Trainer von über 500.000 Piloten für die Erstausbildung und Verbesserung ihrer Fähigkeiten verwendet.

Mitte der 1950er Jahre entwickelte der Kameramann Morton Heilig das Sensorama (patentiert 1962), ein Theaterkabinett im Arkadenstil, das alle Sinne stimulieren sollte, nicht nur Bild und Ton. Es verfügte über Stereolautsprecher, ein stereoskopisches 3D-Display, Ventilatoren, Geruchsgeneratoren und einen vibrierenden Stuhl. Das Sensorama sollte das Individuum vollständig in den Film eintauchen lassen.

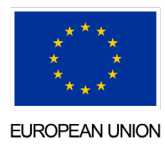

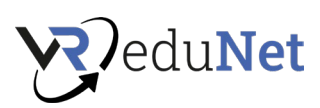

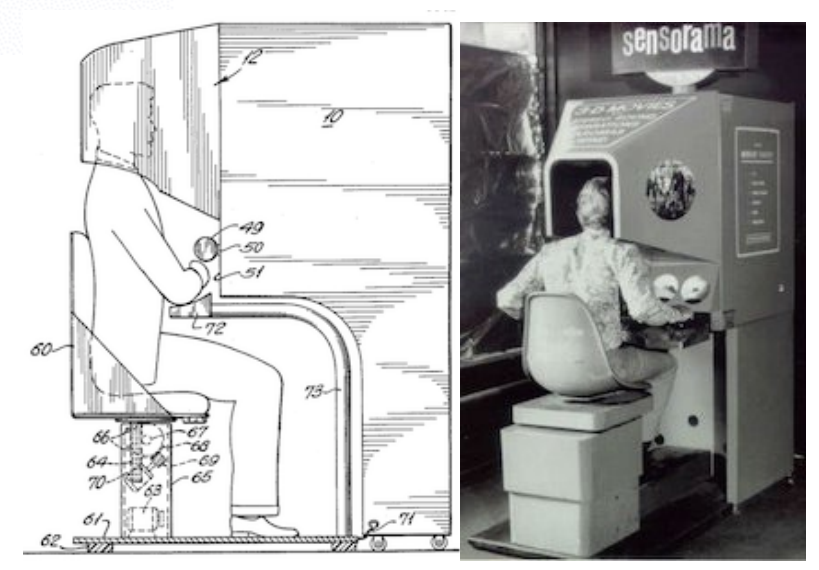

*Bildquelle: mortonheilig.com*

Die nächste Erfindung war die Telesphere Mask (patentiert 1960) und war das erste Beispiel für ein Head-Mounted Display (HMD), allerdings für das nicht-interaktive Medium Film ohne Bewegungsverfolgung. Das Headset bot stereoskopisches 3D und Weitsicht mit Stereoton.

Dazwischen lagen mehrere Schritte. Auch nach all dieser Entwicklung gab es noch keinen allumfassenden Begriff, um das Fachgebiet zu beschreiben. Dies alles änderte sich 1987, als Jaron Lanier, Gründer des Visual Programming Lab (VPL), den Begriff "virtuelle Realität" prägte (oder nach Meinung einiger populärer machte). 1989 erstellt die NASA mit Hilfe von Crystal River Engineering das Projekt VIEW. Eine VR-Simulation, mit der Astronauten trainiert werden. VIEW sieht als modernes Beispiel für VR erkennbar aus und verfügt über Handschuhe für die feine Simulation der Berührungsinteraktion. Interessanterweise führt die Technologie in diesen Handschuhen direkt zur Entwicklung des Nintendo Power Glove.

Im Jahr 1991 begannen wir, Virtual-Reality-Geräte zu sehen, zu denen die Öffentlichkeit Zugang hatte, obwohl der Besitz modernster virtueller Realität in den Haushalten noch weit entfernt war. Die Virtuality Group brachte eine Reihe von Arcade-Spielen und -Automaten auf den Markt. Die Spieler würden eine Reihe von VR-Brillen tragen und auf Spielautomaten mit immersiven stereoskopischen 3D-Visuals in Echtzeit (weniger als 50 ms Latenz) spielen. Einige Einheiten wurden auch für ein Multiplayer-Spielerlebnis miteinander vernetzt.

Der Lawnmower Man-Film führte 1992 das Konzept der virtuellen Realität einem breiteren Publikum ein. Es ging um einen Wissenschaftler, der eine Virtual-Reality-Therapie bei einem geistig behinderten Patienten anwandte. Im Film wurde echtes Virtual-Reality-Equipment aus den VPL-Forschungslabors verwendet.

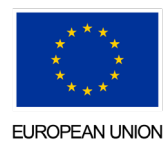

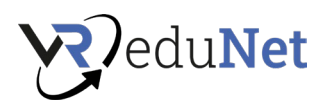

1999 kommt der Film der Geschwister Wachowski "Matrix" in die Kinos. Der Film zeigt Charaktere, die in einer vollständig simulierten Welt leben, von denen viele gar nicht wissen, dass sie nicht in der realen Welt leben. Die Matrix hat einen großen kulturellen Einfluss und hat das Thema der simulierten Realität in den Mainstream gebracht.

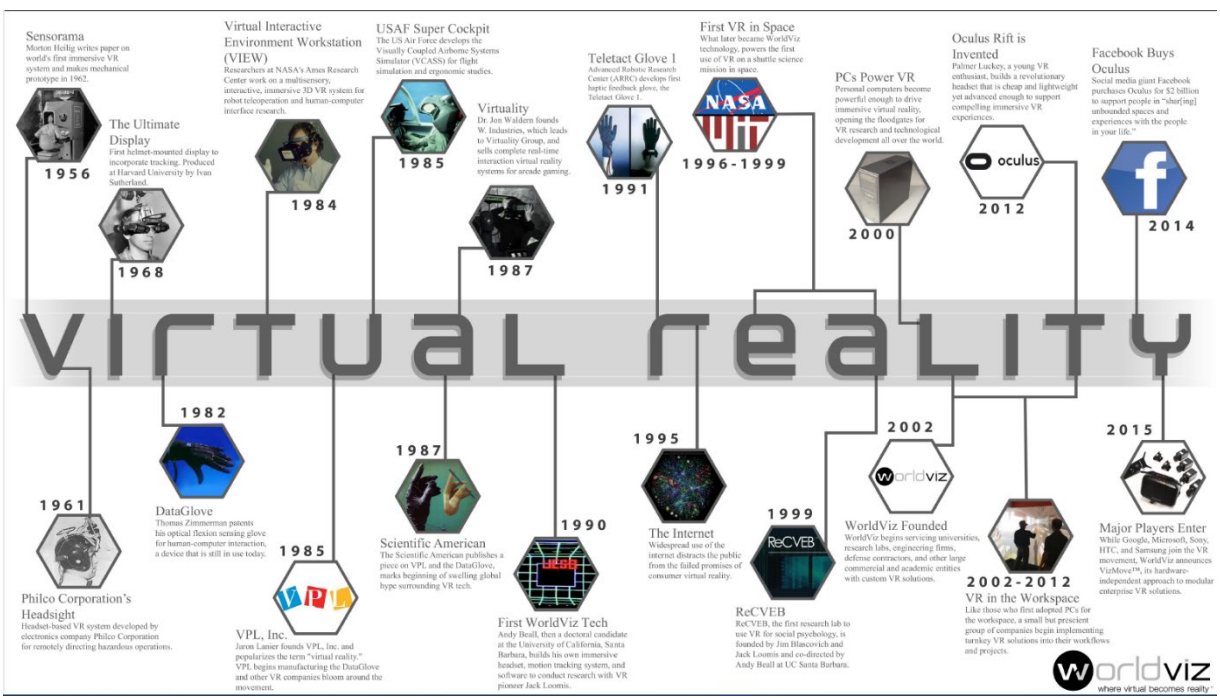

*Bildquelle: worldviz.com*

#### Quellen:

Mixed.de: Virtual Reality Geschichte:<https://mixed.de/virtual-reality-geschichte/>

Maxi-Wissen.de: Geschichte der Virtual Reality und Meilensteine: [https://maxi-wissen.de/virtual](https://maxi-wissen.de/virtual-reality-definition-anwendungen-step-by-step/virtual-reality-geschichte/)[reality-definition-anwendungen-step-by-step/virtual-reality-geschichte/](https://maxi-wissen.de/virtual-reality-definition-anwendungen-step-by-step/virtual-reality-geschichte/)

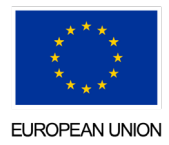

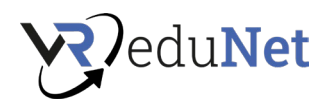

# <span id="page-13-0"></span>Warum VR verwenden? (15 Minuten) 9:45 – 10:00

# **Wie VR im menschlichen Gehirn funktioniert**

Wissenschaftliche Forschungen in den Bereichen Neurowissenschaften und Psychologie haben gezeigt, dass das Gehirn aus Informationen, die über die fünf Sinne aufgenommen werden, eine mentale Karte einer Umgebung erstellt. Die Informationen werden anschließend zu unserer Wahrnehmung der Realität, und je mehr Informationen wir aufnehmen, desto weiter entwickelt sich unsere Wahrnehmung. Wenn wir etwas Bekanntes sehen, sagt das Gehirn voraus, was als nächstes passieren wird.

Wenn das Gehirn jedoch keine praktische Erfahrung einer Situation hat, welche Vorhersage wird es treffen? Die Reaktion basiert auf Informationen, die im Speicher gespeichert sind.

VR hat die Fähigkeit, das Gehirn neu zu verdrahten und neuronale Verbindungen zu verbessern, die für Lernen und Gedächtnis benötigt werden. In einer simulierten Umgebung sieht und tut das Gehirn genau das, was erforderlich ist – es füllt keine Lücken. Dadurch können Schüler und Auszubildende schneller und effektiver lernen.

VR-Header wurden entwickelt, um Benutzer vollständig in die virtuelle Simulation einzutauchen. Ihr Sehen, Hören, Riechen und Berühren fehlt in der realen Welt, daher denkt das Gehirn, dass die virtuelle Welt real ist. Aus diesem Grund nehmen die Zellen Informationen auf und erstellen "Schemata", die sich darauf auswirken, wie Schüler auf eine reale Umgebung reagieren. Darüber hinaus werden neue Synapsen gebildet, die den Schülern helfen könnten, das Lernen in anderen Bereichen ihres Lebens zu verbessern.

#### **Warum gibt es eine Erfahrung in VR**

Bei einem Virtual-Reality-Erlebnis muss zumindest ein gewisses Maß an sensorischer Immersion vorhanden sein. Wie viel sensorische Immersion erforderlich ist, um eine [mentale](https://www.sciencedirect.com/topics/computer-science/mental-immersion)  [Immersion zu induzieren, i](https://www.sciencedirect.com/topics/computer-science/mental-immersion)st noch eine offene Frage, die im Fokus der aktuellen Forschung steht. Was sind die notwendigen Komponenten, damit ein Benutzer das Gefühl hat, in die Umgebung eingetaucht zu sein und zu glauben, dass er tatsächlich mit der virtuellen Welt interagiert? Im Rest dieses Abschnitts werden wir den Inhalt selbst, die Lebenserfahrung und Einstellungen des Benutzers, die Interaktivität und die technologischen Anforderungen des Displays als Komponenten der Immersion besprechen.

Unsere Definition von mentalem Eintauchen ist, dass der Teilnehmer so engagiert ist, dass er den Unglauben an das, was er erlebt, aufgibt. Bei einer überzeugenden Präsentation kann dies allein schon am Inhalt eines Mediums liegen. [Physisches Eintauchen i](https://www.sciencedirect.com/topics/computer-science/physical-immersion)st beim Lesen eines Romans nicht notwendig und auch nicht erwünscht.

Bei der Schaffung des VR-Erlebnisses kommen viele Faktoren zusammen, und ein bestimmtes Zusammenwirken von Faktoren kann den Teilnehmer von der Existenz der Welt überzeugen. Der erste dieser Faktoren ist, dass die Welt persönlich sinnvoll sein muss. Findet der Teilnehmer das Thema oder den Stil, in dem die Inhalte vermittelt werden, nicht fesselnd, besteht wenig Hoffnung auf Engagement. Ein bestimmter Blickwinkel, aus dem die Welt dargestellt wird (z. B. Ich-Perspektive), könnte effektiver sein als ein anderer. Die Menge an Spannung in einer Erzählung kann die Beziehung des Teilnehmers zu einem Protagonisten erhöhen. Die mentale Bereitschaft eines Teilnehmers zu glauben kombiniert mit den anderen Faktoren, um die Person in die Welt zu setzen … oder nicht.

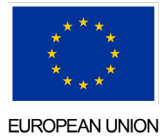

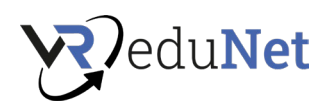

Interaktivität ist ein Element, das durch Computertechnologie in verschiedene Medien gebracht wird. Wenn die Inhalte nicht interaktiv wären, könnten sie schließlich in einem streng linearen Medium präsentiert werden. Wie bei einigen realen Erfahrungen kann die Interaktivität jedoch in mancher Hinsicht eingeschränkt sein. Ein Achterbahnerlebnis ist ein rein sensorischer Input, ohne physische Interaktion zwischen der Fahrt und dem Fahrer, abgesehen von der Fähigkeit des Fahrers, sich durch Kopfbewegungen umzusehen. In der virtuellen Realität liegt die Verantwortung, ein Erlebnis zu schaffen, das dem Teilnehmer eine mentale Immersion ermöglicht, nicht nur beim Inhalt der Anwendung, sondern auch bei der Leistungsfähigkeit des VR-Systems. Einige Anzeigequalitäten, die sich auf die Immersion auswirken, sind Auflösung, Verzögerung und Sichtfeld.

Eine niedrige Auflösung einer oder mehrerer Anzeigemodalitäten (entweder räumlich oder zeitlich) kann auch zu einer Verringerung oder einem Verlust des Eintauchens führen. Die räumliche Auflösung gibt an, wie viele Informationen in einem einzigen "Bild" dargestellt werden. Jede sensorische Anzeige hat ihr eigenes Messformat: visuell können wir uns auf Pixel pro Zoll beziehen; akustisch in Bits pro Sample oder die Anzahl der angezeigten unabhängigen Kanäle. Die zeitliche Auflösung gibt an, wie schnell sich die Anzeige in Bezug auf die *Bildrate* oder Abtastrate ändern kann. Auch hier hat jeder Sinn einen bestimmten Bereich akzeptabler Raten. Die gewünschte Rate für jeden Sinn ist der Punkt, an dem das Gehirn von der Wahrnehmung mehrerer diskreter sensorischer Eingaben zur Wahrnehmung einer kontinuierlichen Eingabe umschaltet.

Ein weiterer wichtiger Faktor für das mentale Eintauchen ist das Ausmaß der sensorischen Abdeckung. Dies beinhaltet sowohl, wie viele der Sinnesanzeigen dem Benutzer präsentiert werden, als auch, wie viel von jedem bestimmten Sinn abgedeckt wird. Im visuellen Sinne können das Betrachtungs- und Sichtfeld eines bestimmten VR-Systems abhängig von den Besonderheiten der Anzeigehardware eine variable Abdeckung aufweisen.

Der wahrscheinlich wichtigste technologische Faktor, der für die mentale Immersion berücksichtigt werden muss, ist die Zeitspanne zwischen der Aktion eines Benutzers und der entsprechenden Reaktion des Systems – die *Verzögerungszeit.* Jede Komponente des [Virtual-Reality-](https://www.sciencedirect.com/topics/computer-science/virtual-reality-system)[Systems t](https://www.sciencedirect.com/topics/computer-science/virtual-reality-system)rägt zur Verzögerung oder *Latenz bei.* Eine hohe Latenz zwischen einer Aktion und ihrer Reaktion verursacht mehrere Probleme für den Benutzer. Am problematischsten ist Übelkeit (ein nicht ungewöhnliches Symptom der Simulatorkrankheit). Es kann auch schwierig sein, mit Schnittstellen umzugehen, die auf Körperbewegungen angewiesen sind, um mit virtuellen Steuerelementen zu interagieren.

Quelle: Virtuelle Realität verstehen (2018) – <https://www.sciencedirect.com/book/9780128009659/understanding-virtual-reality>

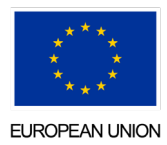

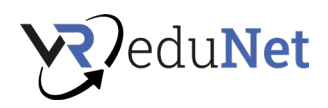

# <span id="page-15-0"></span>Studien zu VR (15 min) 10:15 – 10:30

Aktuelle Studien zu VR/AR – Schneller Überblick über die Ergebnisse von Studien zu VR

- 1. Lernen in immersiven virtuellen Welten aus der Perspektive der Mediendidaktik <https://journals.univie.ac.at/index.php/mp/article/view/3643>
- 2. PwC- Studie "The Effectiveness of Virtual Reality Soft Skills Training in the Enterprise" [https://www.pwc.com/us/en/services/consulting/technology/emerging](https://www.pwc.com/us/en/services/consulting/technology/emerging-technology/assets/pwc-understanding-the-effectiveness-of-soft-skills-training-in-the-enterprise-a-study.pdf)[technology/assets/pwc-understanding-the-effectiveness-of-soft-skills-training-in-the](https://www.pwc.com/us/en/services/consulting/technology/emerging-technology/assets/pwc-understanding-the-effectiveness-of-soft-skills-training-in-the-enterprise-a-study.pdf)[enterprise-a-study.pdf](https://www.pwc.com/us/en/services/consulting/technology/emerging-technology/assets/pwc-understanding-the-effectiveness-of-soft-skills-training-in-the-enterprise-a-study.pdf)
- 3. Inputs von Hochschulkontakten (zb FH Hagenberg in OÖ: Forschungsgruppe "Human Interfaces & Virtual Environments" [https://pure.fh-ooe.at/en/organisations/human](https://pure.fh-ooe.at/en/organisations/human-interfaces-virtual-environments)[interfaces-virtual-environments](https://pure.fh-ooe.at/en/organisations/human-interfaces-virtual-environments) )
- 4. VR-Soft-Skills-Studien Virtual-Reality-Training verbessert die Leistung im Operationssaal. Chirurgen 29 % schneller und 6x weniger Fehler (Yale University School of Medicine und Queens University, Belfast)
- 5. Entwicklung und Analyse von VR-Technikerschulungen und -methoden Gleiche Ergebnisse wie klassische Schulungen, Vorteile der VR-Schulung (Kosten, Skalierbarkeit, Modifikationen), 85 % bevorzugen VR-Schulungen (Brigham Young University)
- 6. VR-Lernteilnehmer haben 275 % mehr Vertrauen in das, was sie gelernt haben. Sie lernen die notwendigen Fähigkeiten 4x schneller und haben 4x mehr Aufmerksamkeit während des Trainings als E-Learning- oder Präsenzlernstudenten. Sie sind fast 4x stärker emotional an den Trainingsinhalten beteiligt als an anderen Unterrichtsformen, was ein bedeutender Faktor ist, der die Fähigkeit, Informationen zu behalten, beeinflusst. Und nicht zuletzt ist VR-Learning 52- 64 % kostengünstiger als E-Learning. Diese Praxiserfahrung wird durch eine ausführliche Studie von PWC (The Effectiveness of Virtual Reality Soft Skills Training in the Enterprise 2019) bestätigt.

Burdea, Grigore C. und Philippe Coiffet . *Virtual-Reality-Technologie* . John Wiley & Söhne, 2003.

Gregg, Lynsey und Nicholas Tarrier. "Virtuelle Realität in der psychischen Gesundheit." *Sozialpsychiatrie und psychiatrische Epidemiologie* 42.5 (2007): 343-354.

McCloy, Rory und Robert Stone. "Virtuelle Realität in der Chirurgie." *Bmj* 323.7318 (2001): 912-915.

Pan, Zhigeng , et al. "Virtual Reality und Mixed Reality für virtuelle Lernumgebungen." *Computer & Grafik* 30.1 (2006): 20-28.

Sherman, William R. und Alan B. Craig. "Virtuelle Realität verstehen." *San Francisco, Kalifornien: Morgan Kauffman* (2003).

Wohlgenannt , Isabell, Alexander Simons und Stefan Stieglitz. "Virtuelle Realität." *Wirtschaftsinformatik* 62.5 (2020): 455-461.

Zheng, JM, KW Chan und Ian Gibson. "Virtuelle Realität." *IEEE Potentials* 17.2 (1998): 20-23.

Viele andere sind bei Google Scholar zu finden

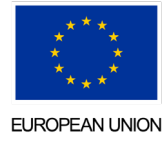

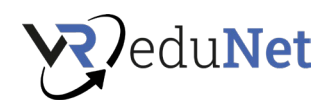

# <span id="page-16-0"></span>Wissenswertes über VR (15 Min.) 10:30 – 10:45

#### **Bewegungskrankheit**

VR macht Menschen krank, weil es eine Reisekrankheit auslösen könnte. Wenn dein Gehirn denkt, dass du dich bewegst, dein Körper aber statisch ist, erzeugt es eine Trennung zwischen den beiden, die genug Verwirrung verursacht, um dich krank zu fühlen.

Während Sie bei einigen VR-Apps auf der Stelle gehen oder stehen bleiben müssen, um dies zu vermeiden, verlassen sich andere stark auf das Eintauchen, was bedeutet, dass Sie mit einem Daumenstick oder durch Schwingen der Arme von Ort zu Ort gehen. Letzteres kann hilfreich sein, da das Bewegen Ihres Körpers, während sich Ihre Umgebung zu bewegen scheint, hilft, die Reisekrankheit zu bekämpfen. Da VR immer besser wird, verbessert sich auch die Immersion, was bedeutet, dass mehr Menschen das Gefühl haben, dass ihre Gehirne und Körper während einer unterhaltsamen Erfahrung streiten. Schwitzen, Schwindel, Kopfschmerzen und sogar Übelkeit sind die Folge.

Was kann man gegen Reisekrankheit tun?

- 1. Reduzieren Sie die Dauer Ihrer Virtual-Reality-Sitzungen um eine Aufbautoleranz
- 2. Wählen Sie Ihre Anwendungen mit Bedacht aus
- 3. Richten Sie das VR-Headset richtig ein
- 4. Sei dir deiner Umgebung bewusst

#### **So nutzen Sie VR mit einer normalen Brille**

Sie können ein Standard-VR-Headset mit Brille tragen. Lernende mit Brille müssen einige zusätzliche Schritte ausführen, um sicherzustellen, dass ihr Headset bequem sitzt und eine klare virtuelle Umgebung anzeigt. Durch das Aufsetzen eines Headsets können sich Lernende mit Brille durch die Hardware belastet fühlen. Lernende können mit einem VR-Headset eines der folgenden unangenehmen Gefühle verspüren:

- Zusätzlicher Druck auf dem Gesicht eines Lernenden
- Schweres Gewicht des Headsets auf dem Kopf
- Orientierungslosigkeit, weil ihre Sinne vom wirklichen Leben abgeschnitten sind
- Augenbelastung durch das helle Licht im Programm

Es gibt einige Möglichkeiten, das Tragen eines VR-Headsets mit Brille angenehmer zu gestalten:

1. **Nehmen Sie sich zusätzliche Zeit, um die Headset-Bänder anzupassen** – Bevor Sie ihr Headset aufsetzen, sollten sich die Lernenden etwas mehr Zeit nehmen, um die Headset-Bänder anzupassen und sicherzustellen, dass es bequem auf ihrem Gesicht aufliegt.

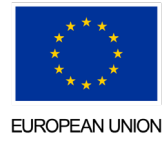

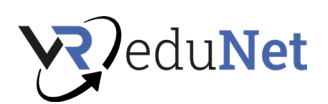

- 2. Erwägen Sie den Kauf von Abstandshaltern, die mehr Tiefe bieten Mit einem Abstandshalter nehmen die Lernenden einfach das innere Polster im Headset heraus und ersetzen es durch einen Abstandshalter aus Kunststoff, der mehr Tiefe erzeugt. Die meisten Headsets werden tatsächlich mit einem Abstandshalter geliefert, um zusätzlichen Platz für die Brille eines Lernenden zu schaffen.
- 3. **Verwenden Sie Clip-In-Einsatzlinsen**  Diese Linsen kosten normalerweise weniger als 200 US-Dollar und lassen sich einfach in das VR-Headset einrasten. Mit Clip-In-Linsen eliminieren Lernende die Möglichkeit, die Headset-Linsen oder die Linsen auf ihrer Brille zu zerkratzen.
- 4. **Positionieren Sie Ihre Brille richtig auf Ihrem Gesicht**  Stellen Sie sicher, dass Ihre Brille in ihrer normalen Position bequem auf Ihrem Gesicht aufliegt. Überprüfen Sie, ob sie nicht schief oder zu niedrig oder zu hoch sind
- 5. **Positionieren Sie das Headset so, dass sich die Gläser Ihrer Brille und des Headsets berühren** – die Lernenden sollten darauf achten, dass zwischen ihren Gläsern und den Gläsern des Headsets nicht zu viel Platz ist. Diese sollten aneinander ausgerichtet sein, damit Bilder in der virtuellen Umgebung nicht verzerrt oder verschwommen erscheinen.

#### **Wie VR Ihre Augen beeinflusst**

Die meisten VR-Headsets enthalten zwei kleine LCD-Monitore, die jeweils auf ein Auge projiziert werden und einen stereoskopischen Effekt erzeugen, der dem Benutzer die Illusion von Tiefe vermittelt. Diese Monitore werden sehr nahe an den Augen positioniert und haben Experten dazu veranlasst, sich über mögliche negative Auswirkungen zu wundern, insbesondere wenn sie über einen längeren Zeitraum verwendet werden. Diese Bedenken sind real, denn Augenbelastung ist wahrscheinlich, wenn man sich über einen längeren Zeitraum auf ein Objekt konzentriert, wie wenn wir einen langen Film ansehen oder den ganzen Tag auf unseren Computer oder unser Smartphone starren.

Einige der Probleme, die durch Überanstrengung der Augen verursacht werden, sind:

- Augenschmerzen, Kopfschmerzen, Nacken-, Schulter- und Rückenschmerzen
- Lichtempfindlichkeit
- Doppeltsehen, verschwommenes Sehen
- Trockene Augen, tränende Augen
- Konzentrationsschwierigkeiten
- Schwierigkeiten, die Augen offen zu halten

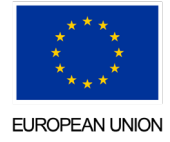

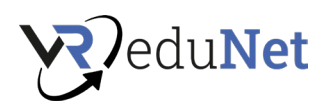

Diese Probleme sind vorübergehend und verschwinden, sobald Ihre Augen die Möglichkeit haben, sich auszuruhen. **Es sind keine Langzeitfolgen der Nutzung von VR nachgewiesen**. Dennoch gibt es einige Möglichkeiten, das Risiko einer Augenbelastung zu minimieren:

- **Blinzeln Sie häufiger**  Blinzeln hält Ihre Augen feucht und verhindert, dass sich Symptome trockener Augen entwickeln.
- **Machen Sie Pausen** Geben Sie Ihren Augen nach einer langen Zeit der VR-Nutzung die Möglichkeit, sich auszuruhen, um zu verhindern, dass sie zu hart arbeiten.
- **Verwenden Sie künstliche Tränen** Diese befeuchtenden Augentropfen können den natürlichen Tränenvorrat Ihres Körpers ergänzen und helfen, Ihre Augen vor dem Austrocknen zu bewahren.
- **Tragen Sie Ihre Brille oder Kontaktlinsen, wenn Sie VR verwenden**  Die Verwendung dieser Technologie ohne Ihre Korrekturbrille zwingt Ihre Augen dazu, härter zu arbeiten, und erhöht das Risiko einer Augenbelastung.

## Quellen:

- Der Spiegel: Virtual-Reality-Brillen: Gefährdet die virtuelle Welt unsere Augen? [https://www.spiegel.de/gesundheit/diagnose/virtual-reality-was-macht-die-virtuelle-welt-mit](https://www.spiegel.de/gesundheit/diagnose/virtual-reality-was-macht-die-virtuelle-welt-mit-unseren-augen-a-1093908.html)[unseren-augen-a-1093908.html](https://www.spiegel.de/gesundheit/diagnose/virtual-reality-was-macht-die-virtuelle-welt-mit-unseren-augen-a-1093908.html)
- Ingenieur.de: Virtuelle Realität, reale Gefahren [https://www.ingenieur.de/technik/fachbereiche/mikroelektronik/virtuelle-realitaet-reale](https://www.ingenieur.de/technik/fachbereiche/mikroelektronik/virtuelle-realitaet-reale-gefahren/)[gefahren/](https://www.ingenieur.de/technik/fachbereiche/mikroelektronik/virtuelle-realitaet-reale-gefahren/)
- <https://www.mayoclinic.org/diseases-conditions/eyestrain/diagnosis-treatment/drc-20372403>
- Reinigung von Gläsern <https://roundtablelearning.com/how-to-sanitize-vr-equipment-the-right-way/>

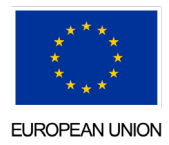

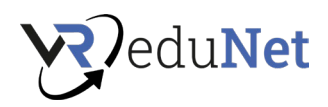

# <span id="page-19-0"></span>Hardware der Pilotschulung (30 min) 10:45 – 11:15

In diesem Abschnitt ist es angebracht, das spezifische Headset zu zeigen, mit dem die Teilnehmer arbeiten werden. Bei den Pilottests wurden Oculus Quest-Brillen verwendet. Ihr Vorteil für Bildungszwecke liegt vor allem in der Mobilität der Teilnehmer. Es ist nicht notwendig, die Brille per Kabel mit dem Computer zu verbinden oder Tracking-Stationen zu haben.

## **Beschreibung der Oculus Quest 2-Hardware**

In diesem Kapitel zeigen wir Ihnen die wichtigsten Dinge über die Hardware, die während des Piloten verwendet wird: Oculus Quest 2 von Meta.

**Grafik:** Ob Multiplay - Spiele, Produktivitäts-Apps oder 360°-Videos, die Grafik ist dank 1.832 x 1.920 Pixel pro Auge immer atemberaubend.

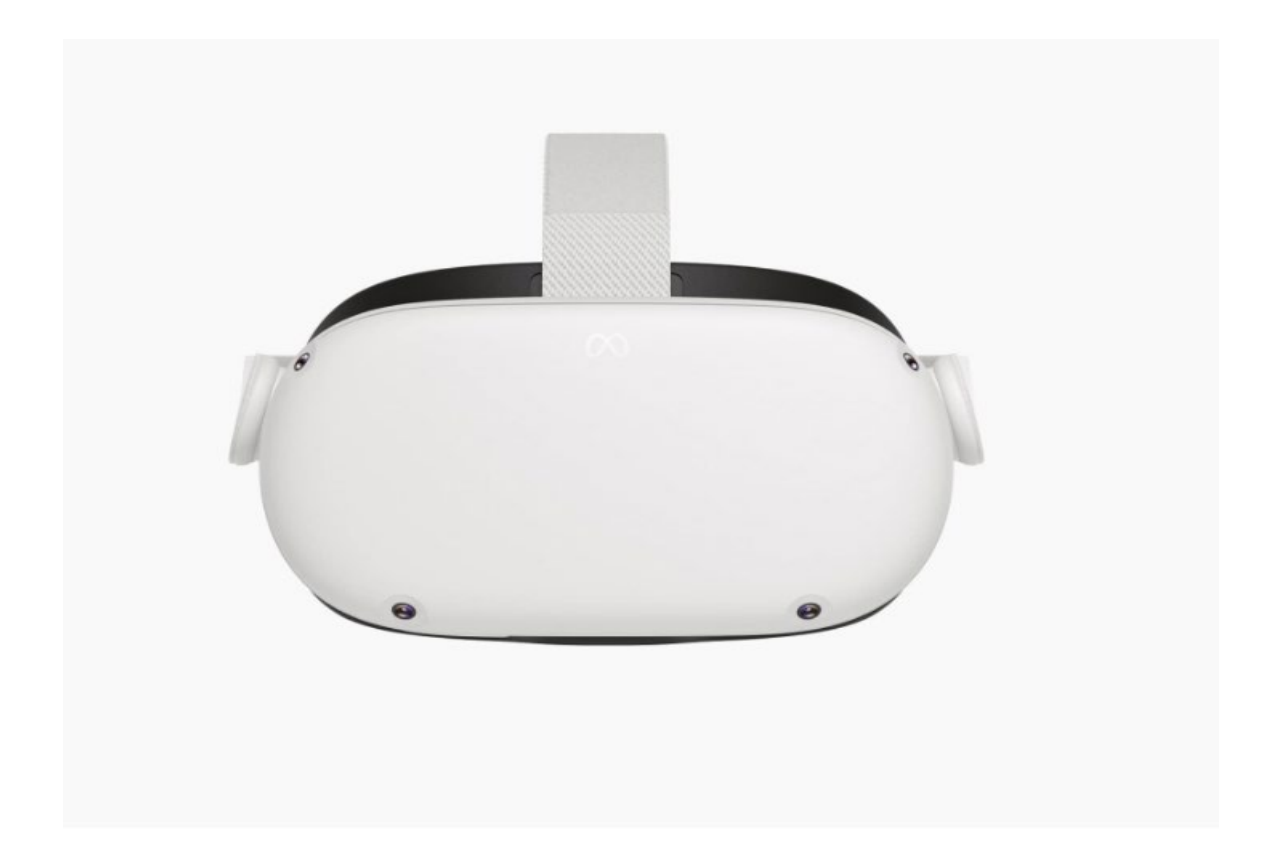

**Prozessor:** Optimale Leistung dank 6 GB RAM und der ultraschnellen Snapdragon XR2-Plattform von Qualcomm.

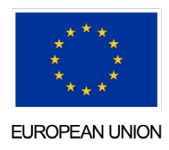

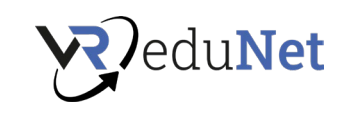

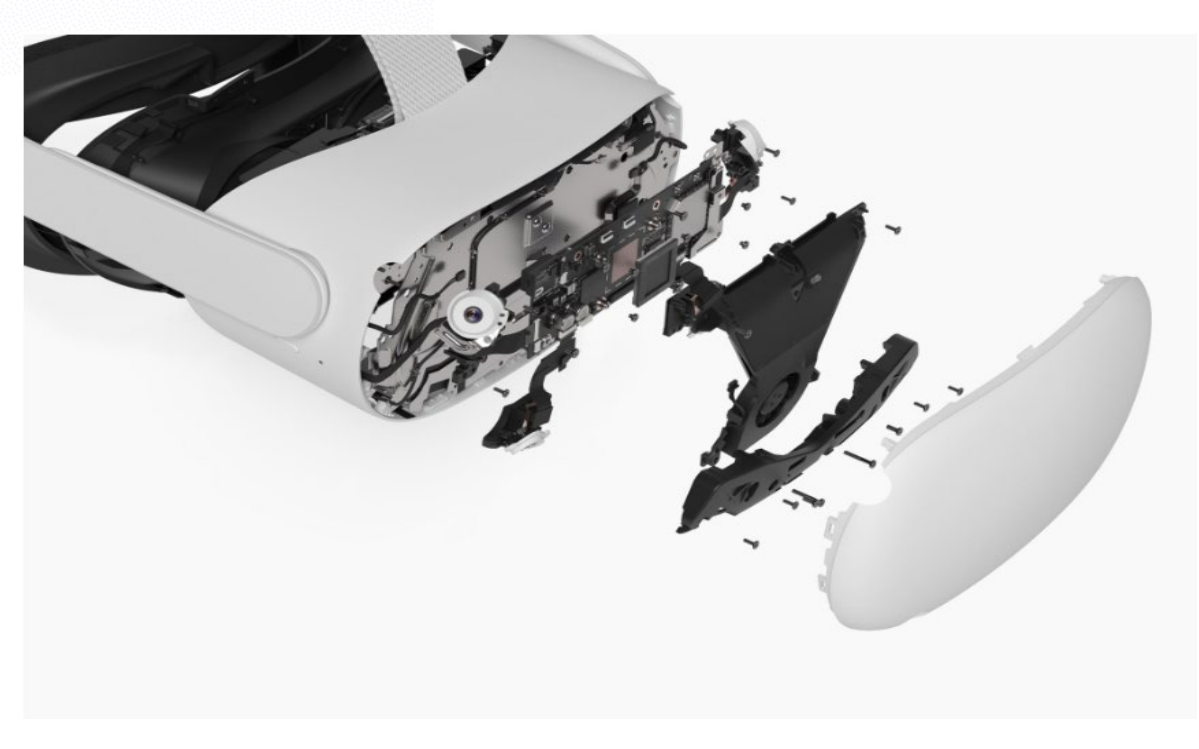

**Berührungssteuerung** Touch-Controller sorgen dafür, dass sich Ihre virtuellen Hände wie Ihre echten anfühlen. Per Handtracking können Sie sogar mit Ihren eigenen Händen spielen

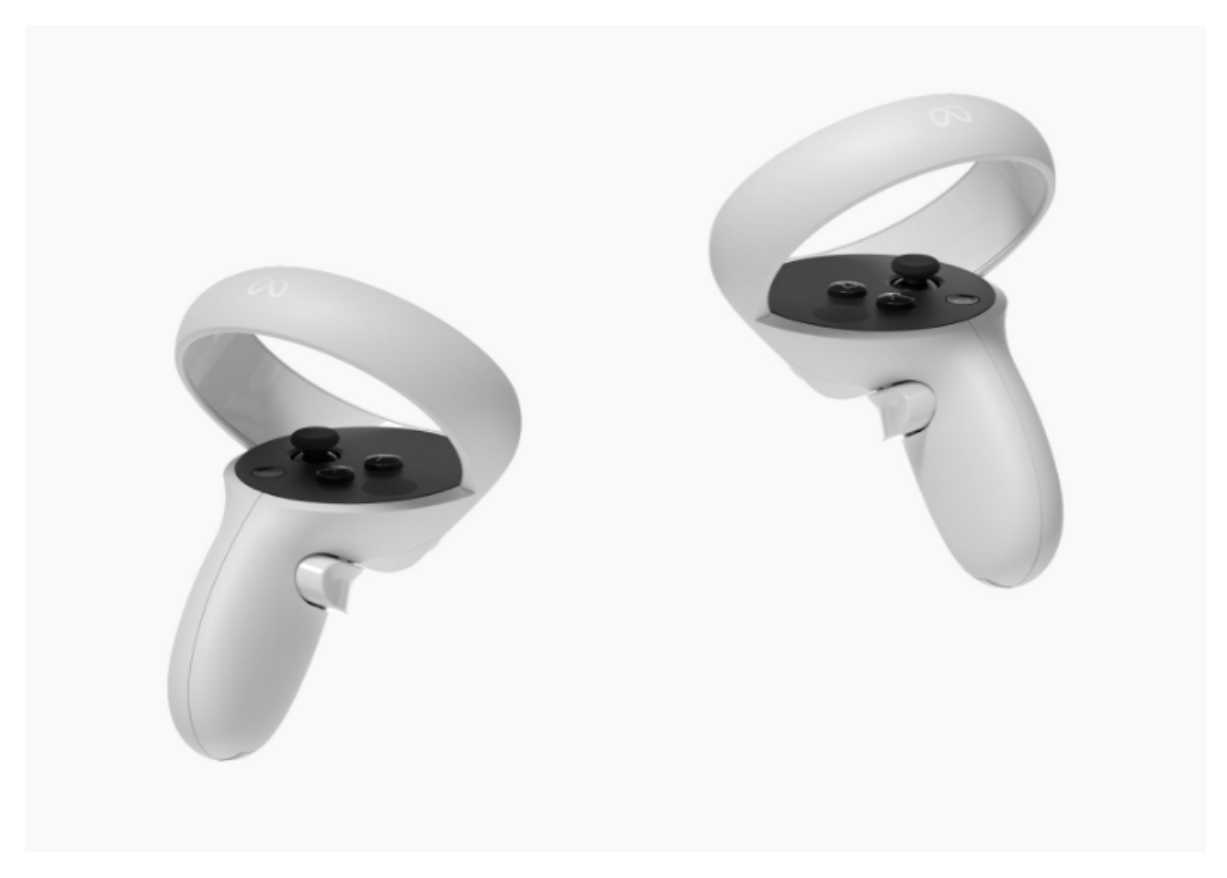

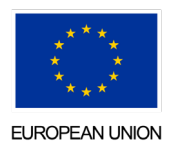

" Virtual Reality for Education Network" (VReduNet) ist ein Projekt des INTERREG VA Österreich-Tschechien Programms (Interreg ATCZ256) 21

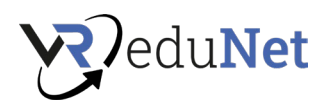

# **Technische Spezifikationen**

# HARDWARE

- PC optional
- Genießen Sie ein fortschrittliches All-in-One-VR-Erlebnis nur mit dem Headset und den Controllern (Smartphone-App erforderlich). Oder verbinde dich mit dem Link-Kabel mit einem Gaming-Computer, um auf Rift-Titel zuzugreifen. \*Für die Nutzung ist ein Facebook-Konto erforderlich.

# VERFOLGUNG

- Sechs Freiheitsgrade (6DOF).
- Mit 6DOF erfasst das Headset Ihre Kopf- und Körperbewegungen und überträgt sie dann mit realistischer Präzision in VR. Alles ohne externe Sensoren.

#### REGLER

- Neu gestalteter Touch-Controller
- Die Ergonomie der Meta Quest 2 Touch-Controller wurde deutlich verbessert. Die neue Daumenauflage gibt dir die Stabilität, die du brauchst, wenn du sie brauchst.

#### HEADSET-GURT

- Weicher Riemen
- Das Design des Riemens bietet Leichtigkeit und Komfort für alle Spieler\*. Der weiche Gurt lässt sich leicht verstellen und mit anderem Meta Quest Zubehör kombinieren.

## OPTIK

- Schnell umschaltbares LCD- Display, Auflösung: 1.832 x 1.920 Pixel pro Auge
- Unterstützte Bildwiederholfrequenz: 60, 72, 90 Hz
- Für Brillenträger geeignet

#### KLANG

● Positionales 3D-Audio ist direkt in das Headset integriert, sodass Sie alles um sich herum hören können. Über die 3,5-mm-Audiobuchse können Sie mit oder ohne Kopfhörer spielen.

#### APPS UND SPIELE

- Meta-Quest-Shop
- Entdecke neue Abenteuer, meistere epische Herausforderungen oder erlebe klassische Momente in deinen Lieblings-All-in-One-Spielen, -Shows und -Erlebnissen noch einmal.

#### SPEICHER

● 128GB | 256GB

Quelle: <https://store.facebook.com/de/quest/products/quest-2> bzw . <https://store.facebook.com/de/quest/products/quest-2/tech-specs#tech-specs>

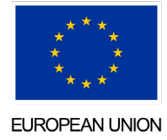

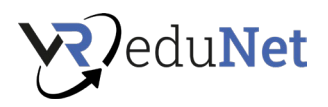

# <span id="page-22-0"></span>Erste Schritte (30 min) 11:15 – 11:45

In dieser Lektion lernen Sie wie Sie:

- Kopfhörer verwenden
- Einrichtung eines Vormunds
- Erste-Schritte-App

# **Aufladen des Headsets**

Schließen Sie das Netzkabel an das Oculus Quest-Headset an und schließen Sie die Stromquelle an. Das Headset wird aufgeladen. Wenn es vollständig aufgeladen ist, leuchtet die Ladeanzeige grün.

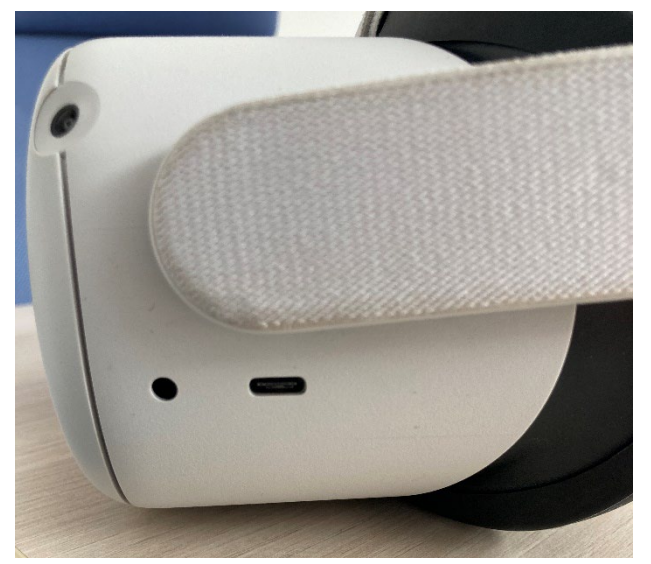

#### **Passen Sie das Headset an**

- 1. Lösen Sie die Seitengurte und dann den oberen Gurt.
- 2. Setzen Sie das Headset von hinten nach vorne auf.
	- Der hintere Riemen muss nach unten gezogen werden, damit er sich um Ihren Kopf wickelt.
	- Wenn Sie eine Brille tragen, beginnen Sie beim Aufsetzen des Headsets von vorne.
- 3. Ziehen Sie den seitlichen und oberen Riemen fest.

Achten Sie darauf, die Gurte nicht zu fest anzuziehen. Das Headset sollte bequem auf Ihrem Kopf sitzen. Es sollte nicht zu viel Druck auf Gesicht oder Kopf ausüben

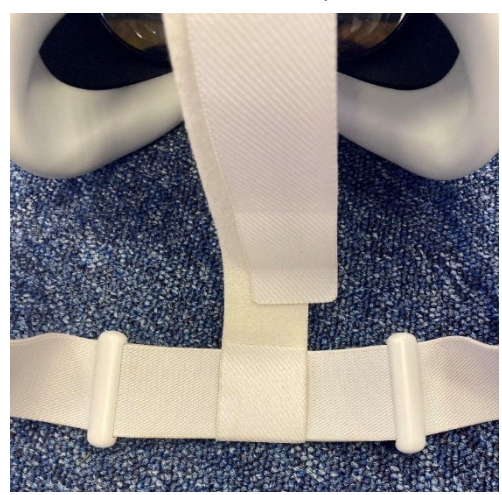

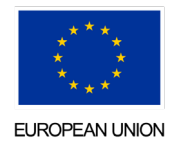

" Virtual Reality for Education Network" (VReduNet) ist ein Projekt des INTERREG VA Österreich-Tschechien Programms (Interreg ATCZ256) 23

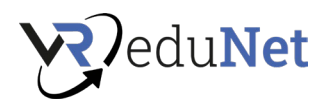

# **Brille aufsetzen**

Setzen Sie die Brille auf den Hinterkopf und ziehen Sie sie bis zu den Augen herunter. Lösen Sie den Klettverschluss oben am Kopf und bewegen Sie das Headset nach oben oder unten, um die Brille so an die Augen anzupassen, dass das Bild scharf ist. Halten Sie das Oculus Quest-Headset mit beiden Händen. Bewegen Sie es langsam auf und ab, bis das Bild scharf ist und das Headset bequem auf Ihrem Kopf sitzt. Die Linsen können in drei Positionen auseinander oder aufeinander zu bewegt werden.

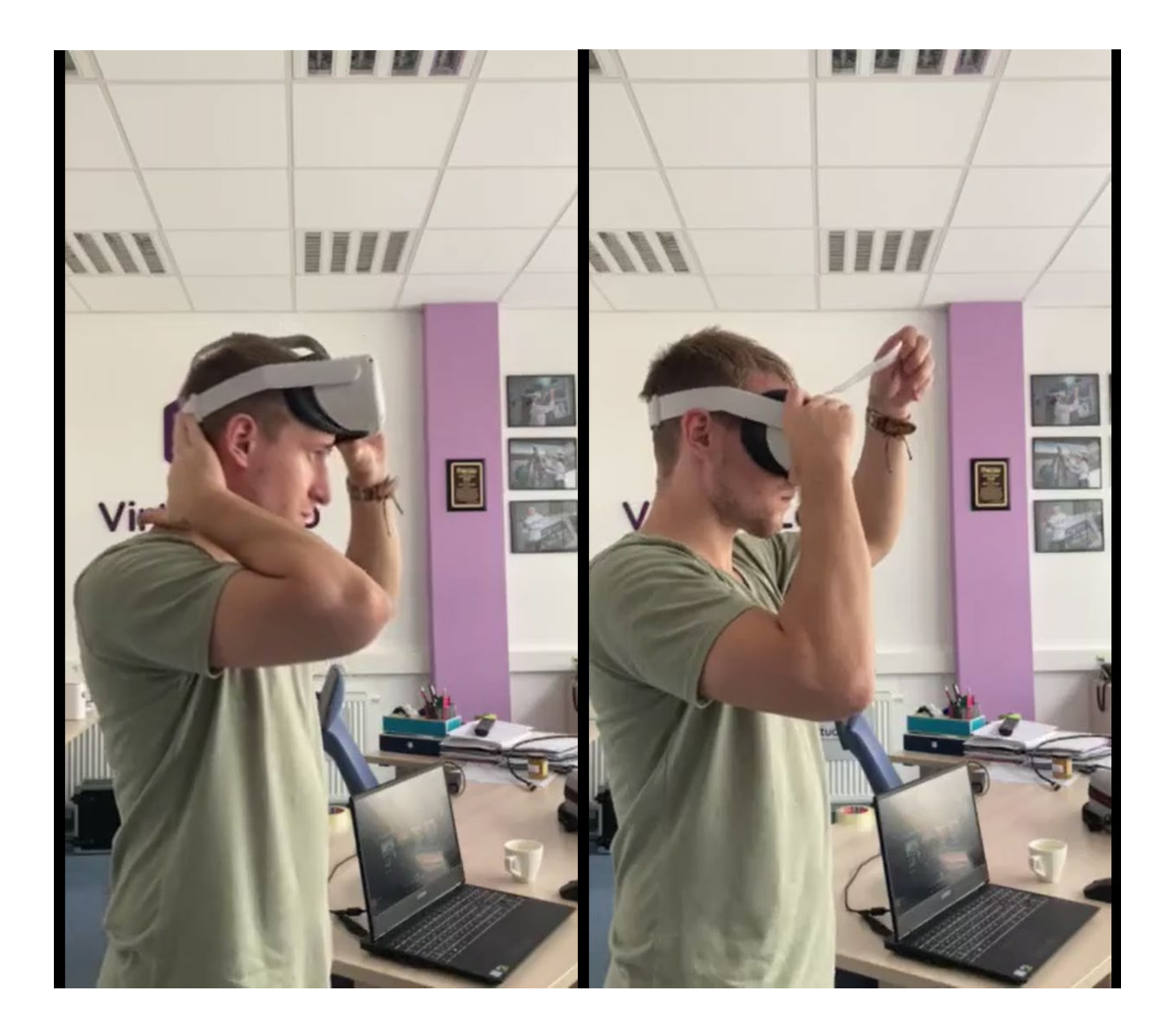

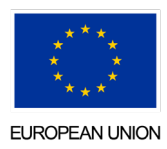

" Virtual Reality for Education Network" (VReduNet) ist ein Projekt des INTERREG VA Österreich-Tschechien Programms (Interreg ATCZ256) 24

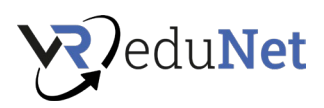

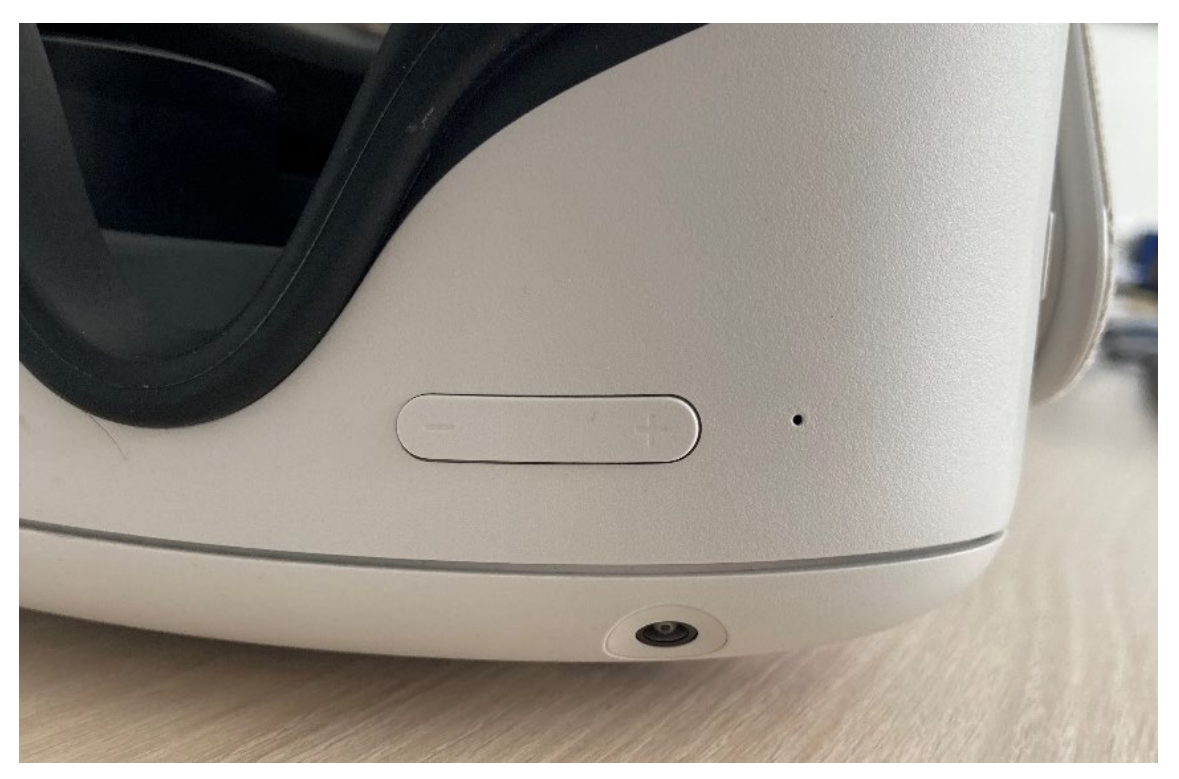

Sie können die Lautstärke mit der + oder – Taste auf der Unterseite des Headsets steuern.

# **Controller**

#### **Batterien:**

In den Controllern werden klassische AAA-Batterien verwendet. Um das Batteriefach freizulegen, drücken Sie den äußeren Teil der Abdeckung vom Bogen auf dem Controller nach unten.

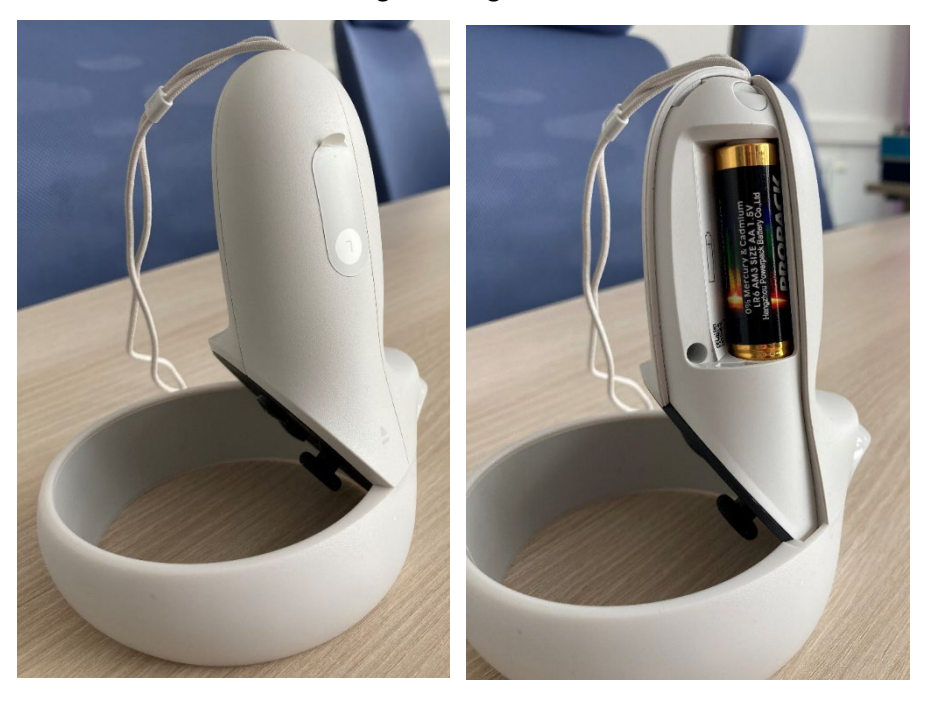

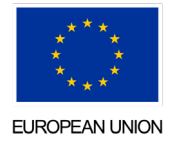

" Virtual Reality for Education Network" (VReduNet) ist ein Projekt des INTERREG VA Österreich-Tschechien Programms (Interreg ATCZ256) 25

**Klang**

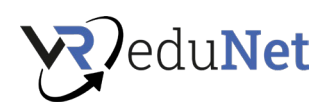

# **Allgemeine Funktionen einzelner Tasten des Controllers**

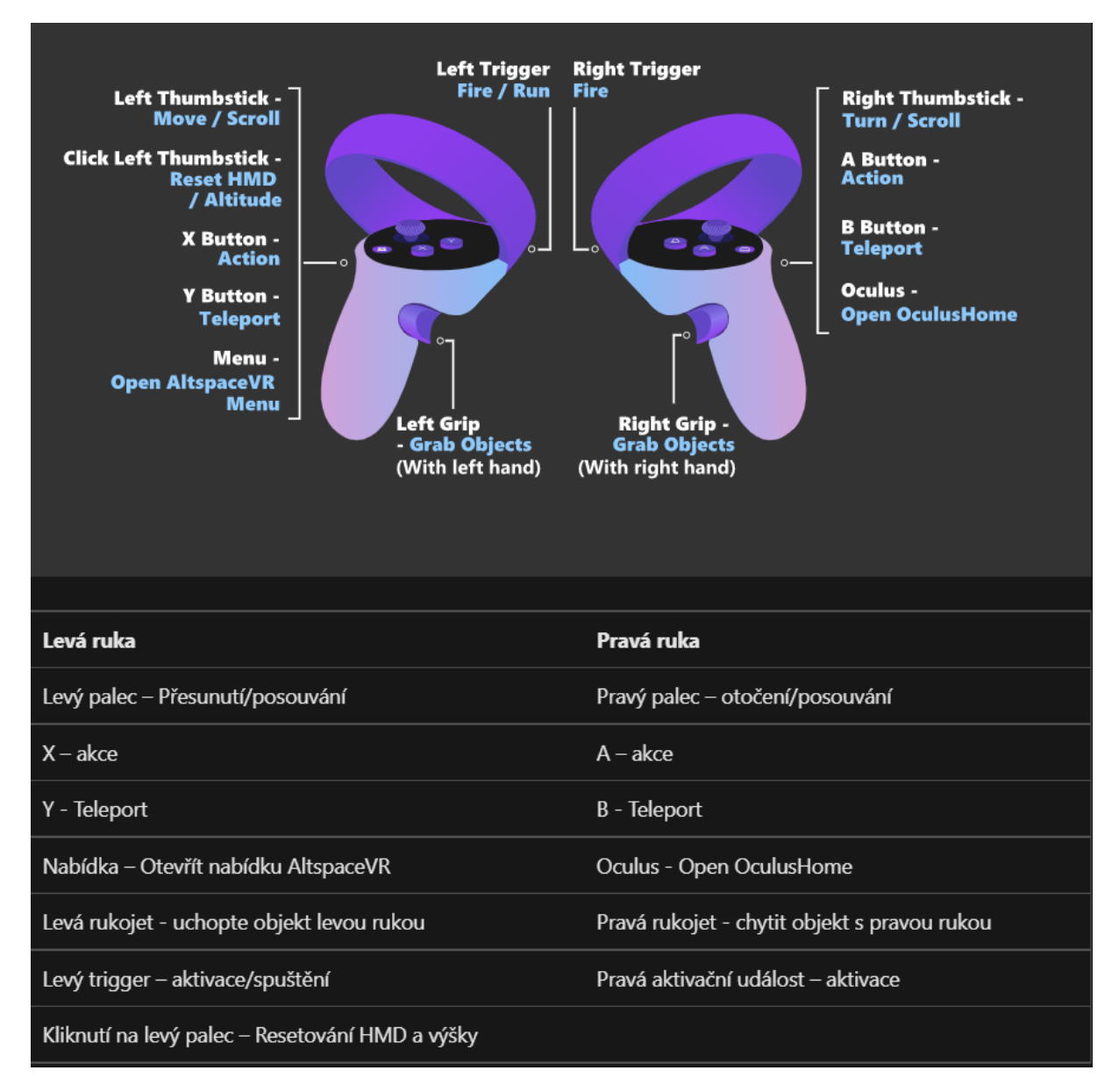

#### **Desinfektion**

Gläser können mit jedem Produkt zur Reinigung von Kunststoffen und Elektronik desinfiziert werden. Tragen Sie das Produkt auf eine Serviette auf und wischen Sie damit die Oberfläche der Gläser ab. Anschließend mit einem trockenen Tuch nachwischen, damit das Produkt nicht in das Gerät fließt.

#### **Achtung, Gläser der Brille NICHT desinfizieren!**

Zur Reinigung der Linsen empfiehlt es sich, ein Mikrofasertuch OHNE Produkt zu verwenden. Abschließend löschen wir auch noch den Controller. Und die Brille ist bereit für den sicheren Gebrauch

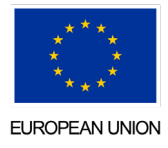

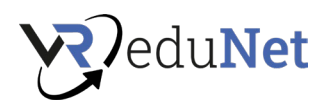

Nachdem Sie die Brille eingeschaltet haben, müssen Sie einen Platz reservieren, an dem Sie sich bewegen. Die Brille wird Sie selbst danach fragen. Alle Aktionen bestätigen Sie mit der Taste unter dem Zeigefinger. Diese Taste können Sie wie die linke Maustaste auf einem PC verstehen .

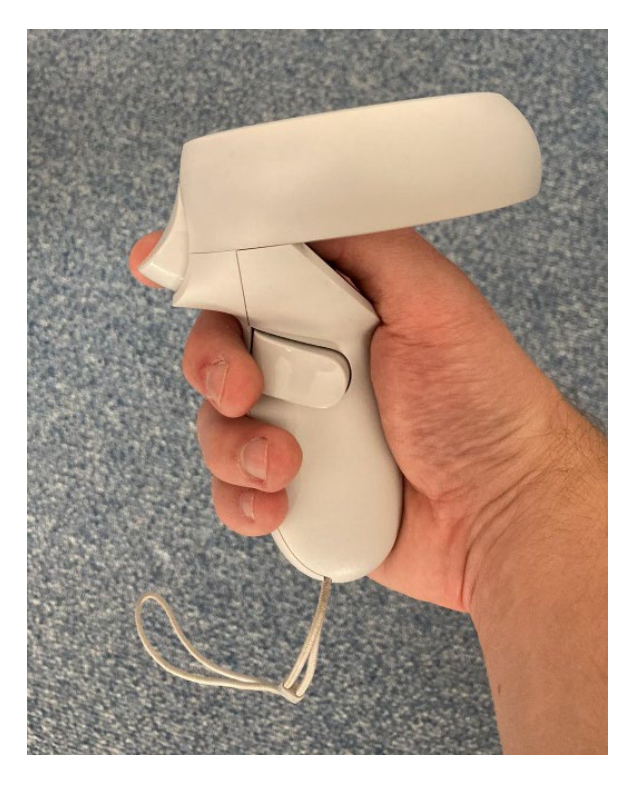

Dann startet der Raumeinrichtungsassistent. Fahren Sie wie angewiesen fort . Zuerst erstellen wir Rahmen.

- 1. Den Boden bestätigst du, indem du mit dem Controller in der Hand den Boden berührst.
- 2. Als nächstes müssen Sie einen Bereich um sich herum zeichnen, in dem Sie sich bewegen können.
- 3. Mit der Taste unter dem Zeigefinger können Sie einen Rahmen ziehen. Richten Sie den Controller auf den Boden, halten Sie die Taste (unter dem Zeigefinger) gedrückt und zeichnen Sie ein Quadrat, in dem Sie sich problemlos bewegen können. Sie können auch die stationäre Begrenzungsvariante auswählen. Mit dieser Option wird automatisch ein kleiner Kreis um Sie herum erstellt, in dem die Brille Ihre Bewegung überwacht.

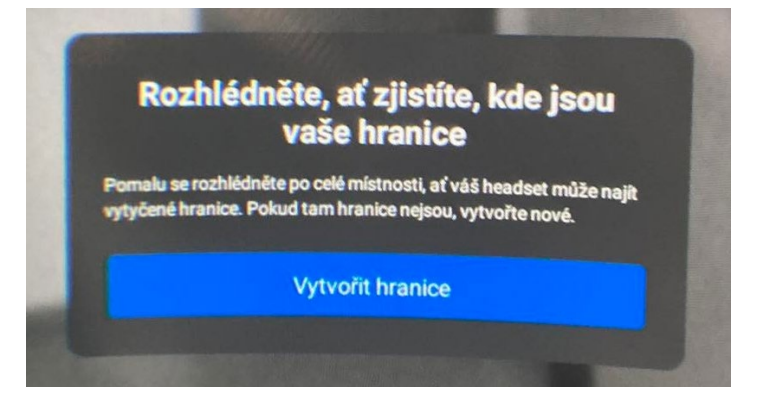

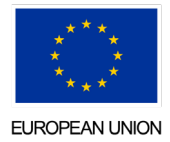

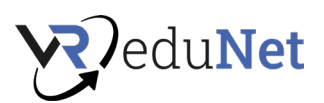

Dann bestätigst du einfach deine Auswahl

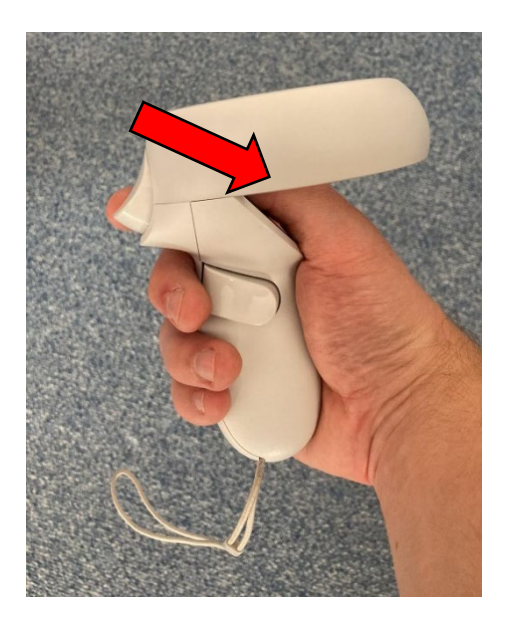

Sie sind jetzt im Hauptmenü erschienen, wo Sie die App finden müssen. Zunächst müssen Sie eine Bibliothek auswählen, die sich im rechten Teil des Panels vor Ihnen befindet

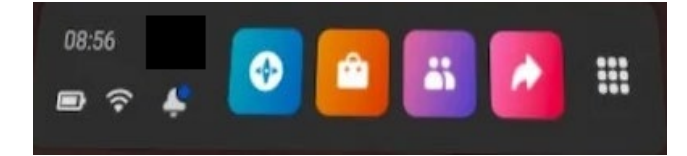

Als erste App empfehlen wir die Verwendung von FIRST STEPS FOR OCULUS 2

# **Fehlfunktion**

- 1. Wenn die Brille nicht auf die Taste am Controller reagiert, können Sie die Power-Taste direkt am Headset gedrückt halten.
- 2. Nach kurzem Halten (ca. 2 Sekunden) erscheint in Ihrer Brille ein Menü mit folgenden Optionen: Neustart, Ausschalten , Weiter.
- 3. Wenn die Brille nicht einmal auf kurzes Halten reagiert, können Sie sie ausschalten, indem Sie diese Taste 5 Sekunden lang gedrückt halten.

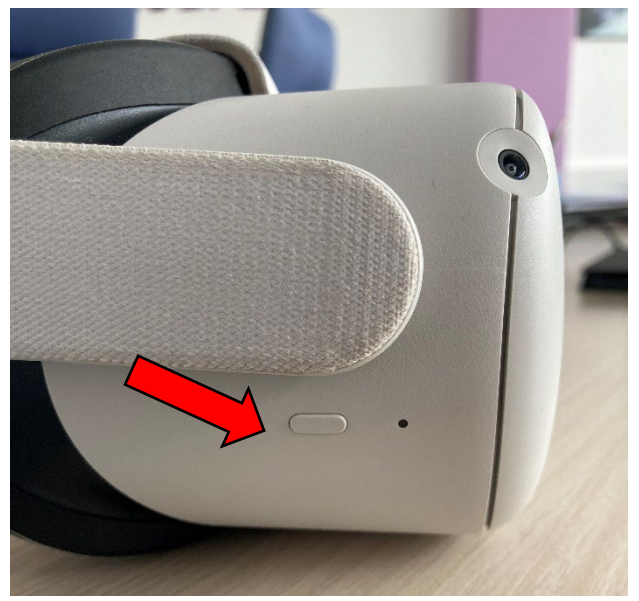

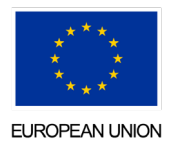

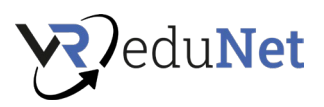

# <span id="page-28-0"></span>VR-Klassenzimmer (120 min) 12:30 – 14:30

In dieser Lektion können Sie in VR alles ausprobieren, was Sie wollen. Probieren Sie verschiedene Apps aus.

Tipps für interessante Apps für Einsteiger:

Wandern –<https://www.oculus.com/experiences/quest/2078376005587859>

Mondly [- https://www.oculus.com/experiences/quest/4214902388537196/](https://www.oculus.com/experiences/quest/4214902388537196/) 

VR Edu Lab Klassenzimmer [– https://virtual-lab.cz/edupack/](https://virtual-lab.cz/edupack/) 

Ocean Rift –<https://www.oculus.com/experiences/quest/2134272053250863/>

Naturwanderungen –<https://www.oculus.com/experiences/quest/2616537008386430/>

Es ist gut, sich Ihre Gedanken zur Verwendung dieser Apps im Bildungsprozess zu notieren

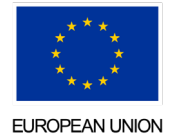

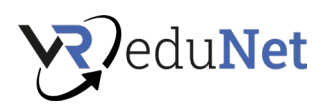

# Tag 2

# <span id="page-29-1"></span><span id="page-29-0"></span>Wiederholung (30 Min.) 8:45 – 9:15

Wiederholung des vorherigen Kurses (Tag). Was haben Sie aus dem letzten Kurs mitgenommen? Schreiben Sie 3 nützliche Informationen oder Fähigkeiten auf, die Sie gelernt haben:

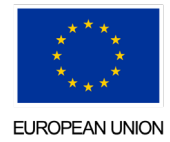

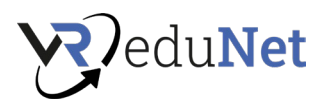

# <span id="page-30-0"></span>VR/AR-Hardware (30 Min.) 8:45 – 9:15

Ein Überblick über die verschiedenen Arten von VR/AR-Hardware und wofür sie jeweils nützlich sind. Möglichkeit, verschiedene Arten von Hardware auszuprobieren. Dieser Abschnitt ist sehr wichtig für diejenigen, die erwägen, die erste VR zu kaufen. Zögern Sie nicht, einen Lektor nach genaueren Spezifikationen, Vor- und Nachteilen zu fragen und sich Notizen zu machen

- Oculus-Quest:
	- o Gesellschaft gehört zu Meta (Facebook)
	- o Anders Typen 2, Meta Quest Pro. ( Einer der am häufigsten verwendeten der Welt )
	- o Eingebauter Computer nicht \_ brauche ein Kabel Verbindung zum PC
	- o verhältnismäßig günstig (500€)
	- o Gut zum Ausbildung Zwecke
- **HTC Vive** 
	- o Anders Typen : Vive, Vive Pro, Cosmos
	- o Einer der meistgenutzten der Welt
	- o Brauchen Verbindung zum PC über Kabel
	- o Ideal für Entwicklung, Hitech- Apps
	- o Verhältnismäßig teuer (900€)
- PICO NEO 3 PRO:
	- o Rückseite Batterien ( Auswuchten ),
	- o 360°-Video,
	- o Größte Konkurrent Oculus Quest ( ca. 450 EUR)
	- $\circ$  Version "4" ist bereits verfügbar,
	- o konzentriert sich auf Business, Eye-Tracking.
- HP -Hall
	- o sehr gut Auflösung ,
	- o 4K für ein Auge.
- PIMAX
	- o außerhalb im Tracking,
	- o extrem Auflösung für 1 Auge (8K),
	- o ein mächtiger Computer benötigt ( Grafik Karte ).
- Ventilindex \_
	- o der größte Portal mit Spiele ( Steam VR),
	- o teurer \_ als HTC,
	- o berühren Kontrollen ,
	- o gemütlich von vielen Spielern verwendet .
- XTAL
	- o Tschechische Brille verwendet zum Beispiel von der US Air Force , Preis für 1 Brille : 250 000 CZK ,
	- o äußerst gut Auflösung ,
	- o verdrahtet .
- Vario XR3
	- o 8 000 EUR + 18 000 EUR Jahresabonnement ,
	- o Es verbindet VR und AR,
	- o Auflösung des menschlichen Auges.
- NEOS

#### o Motor für VR ( nahe an der Idee von Metaverse )

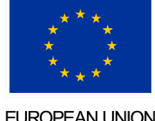

" Virtual Reality for Education Network" (VReduNet) ist ein Projekt des INTERREG VA Österreich-Tschechien Programms (Interreg ATCZ256) 31

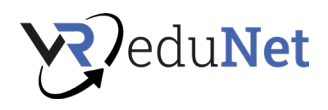

**Notizen aus dem Unterricht**

ö

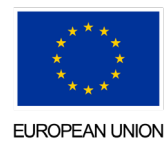

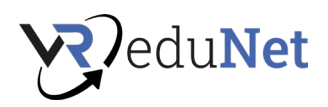

# <span id="page-32-0"></span>VR-Software (30 Min.) 9:15 – 9:45

Wir unterscheiden verschiedene Arten von Software für unterschiedliche Zwecke

- Geschlossene Anwendung spezifische Verwendung zu einem bestimmten Thema mit einer vorgegebenen Erfahrung [\(https://www.oculus.com/experiences/quest/2046607608728563/\)](https://www.oculus.com/experiences/quest/2046607608728563/)
- Offene App Eine App, die einen bestimmten Zweck hat, den Benutzer jedoch die Erfahrung nach eigenem Ermessen auswählen lässt [\(https://www.oculus.com/experiences/quest/2078376005587859\)](https://www.oculus.com/experiences/quest/2078376005587859)
- Creative-App die App ermöglicht es Benutzern, ihre eigene Erfahrung in einer VR-Umgebung zu erstellen [\(https://www.oculus.com/experiences/quest/2322529091093901\)](https://www.oculus.com/experiences/quest/2322529091093901)
- Metaverse eine Virtual-Reality-Umgebung, mit der Benutzer fast alles erstellen können [\(https://neos.com \)](https://neos.com/)

Eine wichtige Aufteilung der Anwendungen ist auch in:

- Multiplayer-Anwendung die Erfahrung ist in mehr Menschen möglich
- Singleplayer- Anwendung der Benutzer ist allein in der VR-Umgebung

Heutzutage gibt es viel Druck für Multiplayer-VR-Apps. Die meisten der weltweit beliebtesten Apps sind Multiplayer.

Bei der Auswahl der Software sind auch hardwarebezogene Aspekte zu beachten:

- Kann diese Software nur auf PC VR (PC Connected VR) ausgeführt werden? In diesem Fall müssen Sie über genügend Computer und VR-Geräte verfügen, mit denen Sie eine Verbindung herstellen können. Gleichzeitig gilt es herauszufinden, wie groß die Anforderungen an die Rechnerleistung für die jeweilige Software sind.
- Kann diese Software nur auf Standalone VR (unabhängige VR-Geräte) ausgeführt werden? Wenn ja, müssen Sie herausfinden, für welche Geräte die Software gemacht ist und ob Sie ein solches Gerät haben.

Sie müssen auch andere Anforderungen für die Software sicherstellen, z. B. Anforderungen für die WLAN - Verbindung. Wie viele Geräte haben Sie mit einem WLAN -Netzwerk verbunden und ob Ihre Infrastruktur damit umgehen kann?

Anschließend muss auch praktisch über den Platz nachgedacht werden, der für die jeweilige VR-Anwendung benötigt wird (ob sich die Benutzer körperlich bewegen möchten oder nur auf einem Stuhl sitzen müssen).

Anforderungen an Software und wie man damit Geld sparen kann.

Lizenzen für Software – Typen und Abonnements usw.

- ENGINE Software, die für die Erstellung von Inhalten (Anwendungserstellung und Software) entwickelt wurde – Einheit, unwirklich; beide gleich nützlich,
- APP eine speziell entwickelte Anwendung mit einem bestimmten Verwendungszweck
- METAVERSE hat seinen eigenen Inhalt, ohne Einschränkungen, alles kann erstellt werden.

Praktisches Ausprobieren verschiedener Software – Metaverse, VR-Training, 360°, Unity

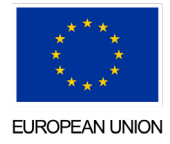

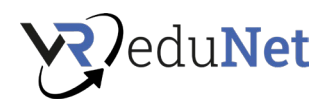

**Notizen aus dem Unterricht**

ö

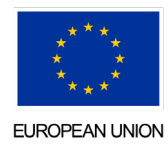

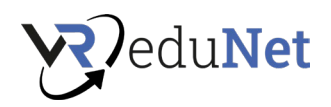

# <span id="page-34-0"></span>Wann es sinnvoll ist, mit VR zu beginnen (15 min) 9:45 – 10:00

## Diskussion

- Zukunft von VR: Größe , Leistung , Auflösung
- Grundlegende Fragen wenn du über den Einstieg in die Verwendung von VR/AR nachdenkst
	- o Was ist das Ziel von VR für deine Schule / dein Unternehmen?
	- o Ist Infrastruktur gut zum Implementierung von VR (Hardware, Netzwerk etc .)?
	- o Wer will Benutzer sein?
- Nicht vergessen :
	- o Kosten Vergleich verschiedener Arten von Headsets.
	- o Suche zum idealer Anwendungsfall (Beispiele für gute Lösungen)

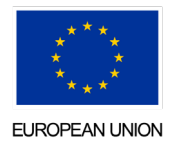

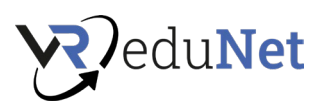

# <span id="page-35-0"></span>VR in Schulfächern (105 min) 10:15 – 12:00

Dieser Abschnitt ist wichtig , um die richtigen Anwendungsfälle vorzubereiten . Im Piloten wir besprochen um Spezifisch Anwendungen zum Spezifisch Fächer in der Bildung . Wir empfehlen Teilnehmern schreiben Notizen zu bestimmten Anwendungen

# Sprachen :

- o <https://www.mondly.com/vr>
- o <https://www.oculus.com/experiences/quest/3853074761443238/> Travel the words

# Mathematik :

- o <https://xr-graph.vercel.app/>
- o [https://skillpreparevr.itch.io/math-world-vr -](https://skillpreparevr.itch.io/math-world-vr)><https://itch.io/games/tag-maths>
- o [https://www2.ual.es/neotrie](https://www2.ual.es/neotrie/)

# Physik:

- o Projekt PhyLab virtuell Labor<https://eduthek.at/mitmachen/PhyLap%202/>
- o <https://fielddaylab.org/play/thermovr/>
- o <https://kosmosschool.com/>
- o <https://sciencevr.itch.io/faraday>

# Naturwissenschaften:

- o <https://www.victoryxr.com/>
- o Menschlicher Körper:<https://www.sharecare.com/pages/vr>
- o Umwelt Themen : <https://media-and-learning.eu/type/featured-articles/teaching-in-virtual-reality/>
- o Wunderbar du<https://www.oculus.com/experiences/rift/1571751676192063/>
- o Katze Flug<https://www.oculus.com/experiences/rift/1211584462259537>
- o BBC: Geht es Anna gut ? <https://www.oculus.com/experiences/rift/1717687071655033>
- o Demenz Yn Fy Nwylo I / Aus erster Hand <https://www.oculus.com/experiences/rift/2496339380383114>
- o Google Earth VR https://www.oculus.com/experiences/rift/1513995308673845

# Chemie :

- o LABORSICHERHEIT: VR FÜR KRITISCHE ENTSCHEIDUNGEN [https://www.centre4innovation.org/stories/lab-safety-practising-protocol-based](https://www.centre4innovation.org/stories/lab-safety-practising-protocol-based-decision-making-in-critical-situations-in-virtual-reality/)[decision-making-in-critical-situations-in-virtual-reality/](https://www.centre4innovation.org/stories/lab-safety-practising-protocol-based-decision-making-in-critical-situations-in-virtual-reality/)
- o <https://nanome.ai/>

# Geschichte :

- o Flug Über das antike Rom <https://www.oculus.com/experiences/rift/1956900951038026>
- o Forum Romanum<https://www.oculus.com/experiences/rift/1813744415328590>
- o Anna-Frank-Haus VR <https://www.oculus.com/experiences/go/1596151970428159>
- o Die Holocaust Geschichte und -Erinnerung (360-Grad-Video): <https://artsandculture.google.com/story/bwVReA5AY3zn9g>

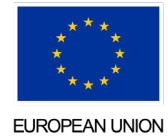

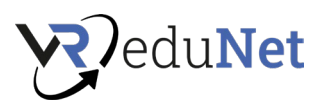

- o BBC: 1943 Berlin Blitz<https://www.oculus.com/experiences/rift/2178820058825941>
- o Migration Wolken Über Sidra (360 -Grad- Videos ): <https://reimaginingmigration.org/clouds-over-sidra/>
- o Geschichte und Kunst Ausbildung : Smithsonian Reisen : Venedig <https://www.oculus.com/experiences/rift/1830344467037360>

360 -Grad- Videos und Fotos:

- o Youtube- VR benötigt für 360 Youtube Videos : <https://www.oculus.com/experiences/quest/2002317119880945>
- o National Geographisch 360-Videos Youtube-Playlist : <https://www.youtube.com/playlist?list=PLivjPDlt6ApRq22sn082ZCC9893XtV8xc>
- o Google: Kunst- und Kulturprojekt : [https://artsandculture.google.com/project/360](https://artsandculture.google.com/project/360-videos) [videos](https://artsandculture.google.com/project/360-videos)
- o CNN Specials VR- Archive :<https://edition.cnn.com/specials/vr/vr-archives>
- o VRtuallyThere<https://www.youtube.com/c/VRtuallyThere>

# Arbeitsschutz und andere:

- o <https://aatevr.com/cpr-simulator>
- o <https://www.chalkbites.com/> Feuer Feuerlöscher- Simulator
- o <https://www.digitalengineeringmagic.com/>
- o Digital Empathie . Virtuelle Realität als Medium für Entwicklung Sozial Fähigkeiten <https://journals.univie.ac.at/index.php/mp/article/view/6202>
- o Virtuell Lehre Schnuppertag :<https://www.berufe-vr.at/>
- o Natur Treks VR<https://www.greenergames.net/nature-treks>
- o Wandern<https://www.parklineinteractive.com/>
- o Hinweise zur Blindheit -<http://www.notesonblindness.co.uk/vr/> <https://www.oculus.com/experiences/quest/1946326588770583>
- o VR, ein mächtiges Neu Werkzeug in der Entwicklung von Soft Skills [https://media-and-learning.eu/type/featured-articles/vr-a-powerful](https://media-and-learning.eu/type/featured-articles/vr-a-powerful-new-tool-in-soft-skill-development/)[new-tool-in-soft-skill-development/](https://media-and-learning.eu/type/featured-articles/vr-a-powerful-new-tool-in-soft-skill-development/)
- o Kunsterziehung : Träume von Dali <https://www.oculus.com/experiences/rift/1873099679429920>

# Allgemeine Quellen :

- o Pädagogen in VR Verbinden Pädagogen und Studenten mit Bildung in Virtual Reality, Augmented Reality und Extended Reality<https://educatorsinvr.com/>
- o Immersives Lernen iLRN <https://immersivelrn.org/>
- o EU-Projekt Viralskills Viral Skills E- Thek : 25 kostenlose Apps von Viral rezensiert Fähigkeiten Partnerschaft :
	- <https://www.viralskills.eu/en/e-thek/>
- o [https://vroodle.es/](https://vroodl.es/)

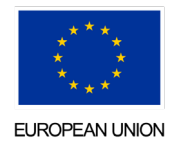

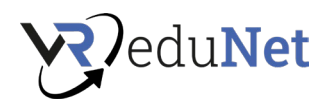

**Notizen aus dem Unterricht**

ö

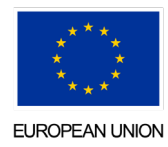

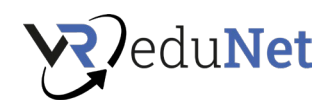

# <span id="page-38-0"></span>Wie man VR verantwortungsvoll nutzt (15 min) 12:30 – 12:45

#### **VR/AR-Gesundheitsrisiken**

Virtual Reality (VR) und Augmented Reality (AR) gewinnen als vielversprechende neue Technologien an Bedeutung. Sie können das Feld des menschlichen Wissens potenziell erweitern, indem sie die Art und Weise verändern, wie Menschen lernen, arbeiten, spielen und Spaß haben. Wenn Menschen in eine vollständig imaginäre Umgebung eintauchen, können gesundheitliche Risiken entstehen, die ihr körperliches und seelisches Wohlbefinden beeinträchtigen können. Hier sind einige davon:

#### **1. Angst**

Die immersive Natur der virtuellen und erweiterten Realität kann Stress oder Angst hervorrufen, nachdem Sie ein Headset mit vollständiger Okklusion länger als ein paar Minuten getragen haben.

Je nachdem, welche Bilder sie sehen, kann Virtual Reality Wellen von Emotionen hervorrufen, mehr als nur das Betrachten von Fotos oder das Ansehen von Videos. Zum Beispiel können Virtual-Reality-Aufnahmen eines Krieges in den Zuschauern ein Gefühl von Angst, Stress und Schock erzeugen.

Es kann eine Weile dauern, bis diese Angst überwunden ist, da das Publikum alles so erlebt, als wäre es in der Szene.

#### **2. Übelkeit**

Manche Nutzer von VR-Headsets klagen über Schwindel und Übelkeit. Seine realistisch simulierten Bewegungen können die menschliche Wahrnehmung von Zeit und Raum beeinflussen und Müdigkeit, Übelkeit oder Schwindel hervorrufen.

Es wird empfohlen, dass Benutzer häufige Pausen von der virtuellen Realität einlegen, um Übelkeit zu vermeiden. Sie können den Sitz des Headsets anpassen, die Riemen straffen oder lockern sowie die Brennweite oder den Augenabstand fixieren.

#### **3. Belastung der Augen**

VR-Headsets können die Augen der Benutzer stark belasten. Sie strengen ihre Augen an, um sich auf einen pixeligen Bildschirm zu konzentrieren, der ein einziges brechendes optisches Element verwendet. Headsets lösen die optischen Probleme von Geräten in Augennähe meist nicht und werden nach wenigen Minuten schnell unbequem.

Headsets sollten auch nachahmen, wie das menschliche Sehen tatsächlich funktioniert, um sowohl für 2D- als auch für 3D-Inhalte das angenehmste Seherlebnis zu bieten. Physiologisch gesehen müssen Hersteller von Headsets dieses als "Akkommodation/Konvergenz-Konflikt" bekannte Spannungsverhältnis lösen und die Ermüdung der Augen eliminieren.

#### **4. Strahlenbelastung**

Wearable-Technologien wie VR-Headsets setzen Benutzer potenziell schädlicher elektromagnetischer Frequenzstrahlung aus. Diese Geräte verwenden drahtlose Verbindungen wie Bluetooth oder WiFi , um sich mit Ihrem Smartphone oder Computer zu verbinden; und sind mit intelligenten Sensoren ausgestattet, die es Ihnen ermöglichen, in das VR-Erlebnis einzutauchen.

\*<https://www.vesttech.com/4-health-risks-from-using-virtual-reality-headsets/>

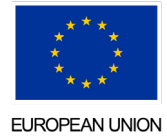

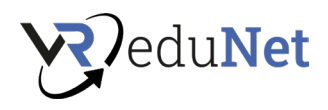

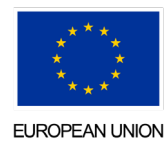

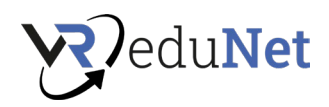

# <span id="page-40-0"></span>Häufigste Frage zu VR (30 min) 12:45 – 13:15

#### **Reinigung**

Eine Hygiene ist aus folgenden Gründen erforderlich:

- o Reduziert das Wachstum von Viren, Pilzen und verschiedenen Arten schädlicher Bakterien.
- o Sorgen Sie dafür, dass Sie, Ihre Kollegen und Schüler sicher und gesund bleiben.
- o Hilft finanzielle Verluste zu vermeiden. Dank Desinfektion sind Mitarbeitende/Schüler weniger anfällig für Krankheiten.
- o Verlängert die Lebensdauer und Funktionalität Ihrer Arbeitsplatzausstattung.

Da Covid-19 die Art und Weise verändert, wie Organisationen arbeiten und Schulungsprogramme durchführen, ist es jetzt wichtiger denn je, VR-Geräte, die in direkten Kontakt mit der Haut des Benutzers kommen, ordnungsgemäß zu desinfizieren. Sowohl der innere Schaum der Gesichtsschnittstelle als auch die Außenseite des VR-Headsets sind anfällig für schädliche Bakterien. Im Laufe der Zeit können Staub, Öle, Schweiß, Essensreste, Tropfen von Getränken und eine Vielzahl von Substanzen mit VR-Hardware in Kontakt kommen. Dieser Kontakt kann Benutzern nicht nur Übelkeit verursachen, sondern auch das System beschädigen, indem Bildklarheit, Tonqualität und sogar Funktionalität beeinträchtigt werden.

#### **3 Best Practices zur Desinfektion von VR-Geräten**

#### **Waschen Sie Ihre Hände und tragen Sie Handschuhe, bevor Sie das VR-Gerät verwenden**

Bevor Sie das VR-Gerät überhaupt berühren, sollten Sie sich gründlich die Hände waschen. Dies hilft, Ihre Hände von schädlichen Bakterien zu befreien, die die Oberflächen Ihrer VR-Hardware direkt kontaminieren könnten. Händedesinfektionsmittel funktioniert auch, aber das Händewaschen mit Seife und Wasser ist effektiver bei der Entfernung bestimmter Bakterien.

# **Reinigen Sie das Gerät vor und zwischen jedem Gebrauch mit nicht scheuernden antibakteriellen Tüchern**

Zwischen jeder Anwendung sollten Sie Ihr Gesicht, Ihren Nasenbereich und Ihre Bedienelemente mit leicht angefeuchteten, nicht scheuernden, antibakteriellen Tüchern desinfizieren. Alkoholfreie antibakterielle Tücher reichen für die meisten Headsets und ihre Bedienelemente aus.

Wischen Sie einfach alle harten Oberflächen ab und achten Sie besonders auf die Bereiche , die am meisten mit Schülern in Kontakt kommen. Zu den wichtigsten Bereichen, die abgewischt werden müssen, gehören die Ober- und Unterseite des Okulars, der Einstellring auf der Rückseite sowie die Oberfläche und die Tasten der Bedienelemente.

Alkoholtupfer sollten nicht auf Linsen verwendet werden, können aber auf anderen Teilen des Headsets verwendet werden. Alkoholtupfer können die Linsen beschädigen, gehen Sie also vorsichtig damit um. Für Ihre Linsen reicht ein gewöhnliches Glasputztuch

## **Verwenden Sie Gesichtsschutz**

Einer der größten Infektionsherde sind die weichen Bereiche eines VR-Headsets, zu denen der Kopfbügel und die Schaumstoffoberfläche im Inneren gehören. Einweg-Hygieneabdeckungen für universelle VR-Headsets sind eine gute Wahl, um den inneren Schaumstoffbereich der Headsets sauber zu halten.

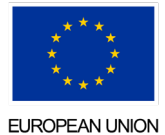

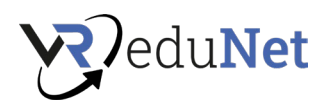

Gesichtsschutzschilde sind ein effektives VR-Hygienezubehör für Ihr VR-Gerät, das indirekten Gesichtskontakt zwischen Schülern verhindert. Diese Abdeckungen sind einfach zu verwenden, absorbieren Feuchtigkeit und sind schnell zu installieren und auszutauschen. Diese Hygieneabdeckungen sind eine praktische und effektive Methode, um sicherzustellen, dass jeder Headset-Benutzer frisch und sauber bleibt.

## **Fazit**

Wenn Sie VR zum ersten Mal verwenden, nehmen Sie sich am besten etwas Zeit, um die mitgelieferten Sicherheitsleitfäden zu lesen. Seien Sie sich der Gesundheitsrisiken von VR bewusst und entscheiden Sie, ob Sie sich dem aussetzen möchten.

\*<https://roundtablelearning.com/how-to-sanitize-vr-equipment-the-right-way/>

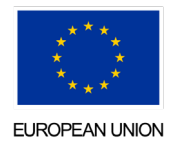

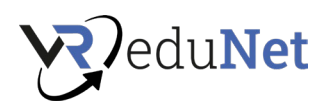

# <span id="page-42-0"></span>Voraussetzungen für die Nutzung von VR (30 min) 13:15 – 13:45

Wenn Sie sich für die Nutzung von Virtual Reality entscheiden, müssen wir höchstwahrscheinlich Konten erstellen, die mit dieser Nutzung verbunden sind.

Für PC VR ist es am nützlichsten, ein Steam-Konto zu haben. Selbst wenn Sie sich entscheiden, keine Apps auf dieser Plattform zu verwenden, gibt es immer noch die sehr nützliche SteamVR- App, die die überwiegende Mehrheit der VR-Headsets ausführen kann. Dank dessen können Sie dann andere Software ausführen.

Für Standalone VR stellt sich die Frage, welche Lösung Sie verwenden. Eine Kontoerstellung ist jedoch immer erforderlich sowohl bei Meta (Quest) und Pico und anderen Anwendungen. Für die Anwendungen, für die Sie sich entscheiden, müssen Sie über die Zahlungsbedingungen nachdenken.

**Kostenlos: Kostenlose** Anwendungen sind oft für den persönlichen Gebrauch bestimmt, Sie müssen dies bei der Anwendung überprüfen.

#### **Bezahlung:**

- Einmalzahlungen -Beispiel Beat Sabre (29€)
- Abonnement Beispiel MedicalHolodesk (500€/Jahr)
- Schullizenz Es ist hilfreich herauszufinden, ob die Anwendung Lizenzen für Schulen bereitstellt oder ob die Entwickler bereit sind, Ihnen eine solche Lizenz zur Verfügung zu stellen

#### **Platz**

Bei einer VR-Anwendung müssen Sie immer darüber nachdenken, wie viel Platz für die Nutzung der Anwendung benötigt wird. Handelt es sich um eine Anwendung, bei der Bewegung notwendig ist, empfehlen wir einen Abstand von ca. 3x3 Meter.

Wenn der Benutzer auf einem Stuhl sitzt, damit er keine Gegenstände um sich herum hat, die er versehentlich fallen lassen oder zerbrechen kann.

# **Brillenverwaltung**

Es gibt Softwarelösungen, mit denen ein VR-Headset aus der Ferne verwaltet werden kann. Derzeit gibt es nur Lösungen auf dem Markt, die dem Benutzer nur eine grundlegende Verwaltung ermöglichen, wie zum Beispiel:

- Neue Software hochladen
- WLAN verbinden
- Neustart
- Schalten Sie die Brille in den sogenannten Kiosk-Modus der sofort die gewünschte Anwendung für den Benutzer startet, ohne die Möglichkeit, die Brille weiter einzustellen.

#### **Aktualisierung**

Die Welt der virtuellen Realität ist sehr dynamisch und entwickelt sich schnell. Aus diesem Grund aktualisieren Anbieter von VR-Software und -Hardware die Systeme ständig. Wichtig ist, dass die Brille regelmäßig eingeschaltet bzw. benutzt wird, damit sie immer auf dem neusten Stand ist. Die meisten Anbieter führen diese Aktualisierungen im Hintergrund durch und der Benutzer merkt nicht einmal, dass etwas passiert.

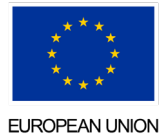

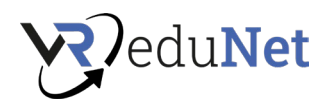

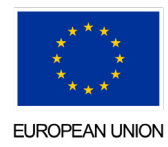

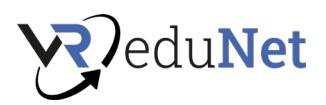

# <span id="page-44-0"></span>Wo finde ich VR-Apps (15 Min.) 13:45 – 14:00

Websites und Quellen. Gute Praxis ist, dass Sie nach Schlüsselwörtern suchen und die VR-App verwenden (Biologie, VR-App)

Jede Lösung verfügt über eine eigene Plattform zum Teilen von Inhalten

HTC:<https://store.steampowered.com/>- viele Inhalte, aber nur PC VR

Oculus[: https://www.oculus.com/experiences/quest/](https://www.oculus.com/experiences/quest/) - interessanter Inhalt. Bisher liegt der Fokus nur auf Spielen, aber es enthält viele Anwendungen, die in der Bildung eingesetzt werden können. PC-VR und Standalone-VR.

[https://sidequestvr.com](https://sidequestvr.com/) – Quelle vieler anderer Apps, die nicht in den offiziellen Meta Stores sind. Standalone-VR.

Eine weitere Quelle für VR-Inhalte sind die Websites bestimmter Entwickler von VR-Anwendungen.

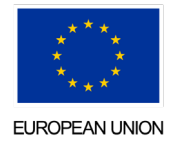

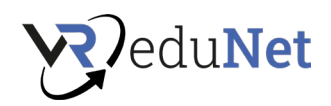

# <span id="page-45-0"></span>VR erfolgreich implementieren (30 min) 14:15 – 14:45

Was bei der Implementierung von VR gelöst werden muss:

• Ziel – Sie müssen entscheiden, für welchen Zweck Sie VR verwenden möchten. Das sogenannte Das ideale Szenario, wie Sie die VR-Technologie für sich nutzen möchten.

Der Einsatz von VR im regulären Unterricht ist recht schwierig. Sie ist besonders zeitintensiv, sowohl bei der Vorbereitung als auch bei der Durchführung. Vor dem Kauf der Technologie selbst ist es ratsam, mit der Schule (Universität), an der diese Technologie bereits eingesetzt wird, zusammenzuarbeiten und abzuklären, welche Lösung für eine bestimmte Schule geeignet ist (Finanzierung, Wartung, Nutzung, Technologie). VR hat andere Anforderungen und einen anderen Zweck in technischen Gymnasien und andere in Grund- oder Kunstschulen.

Folgende grundsätzliche Ansätze lassen sich identifizieren:

- 1. Lehrer (1 Brille)
	- a. Der Lehrer verwendet VR, um das Problem zu demonstrieren, und hat eine Erklärung. Die Schüler beobachten durch den Projektor.
- 2. Lehrer-Schüler (1-5 Brillen)
	- a. Der Lehrer/Student bereitet audiovisuelles Material für Unterricht, Seminararbeit vor.
	- b. Workshops oder optionale Kurse Ziel ist es, den Schülern beizubringen, wie man Technologie beherrscht. Der Lehrer demonstriert das entsprechende Vorgehen -> die Schüler benutzen abwechselnd 1-3 Headsets (organisatorischer anspruchsvoller). Beim Wechseln der Headsets hilft der Lehrer und dolmetscht gleichzeitig
	- c. Schulturniere zB: Turnier in Beat Saber oder Bewegung in der Karte
- 3. Schüler (1-15 Brillen)
	- a. Klasse in VR. Der Lehrer steuert den Unterricht per PC und die Schüler sind in VR.
	- b. Seminar- und Kursarbeit (High School Camp)
- 4. Öffentlichkeit
	- a. Therapeutisch
	- b. Ausbreitung usw.
- Hardware darauf aufbauend müssen Sie die passende Hardware auswählen Standalone oder PC, Meta oder andere Hersteller, Speichergröße, Auflösung, Leistung, etc...
- Software dementsprechend muss sichergestellt werden, dass die entsprechende Software auf der gegebenen Hardware funktioniert. Was ist der Preis der Software und ihre Nachhaltigkeit.
- VR-Administrator idealerweise eine interne Person, die sowohl für das Gerät als auch für die Software verantwortlich ist. Wenn möglich, kann er alle Probleme lösen oder weiß, mit wem er kommunizieren kann, um sie zu lösen.
- Updates VR regelmäßig nutzen und aktuell halten.
- Aufbewahrung Bereiten Sie Räume für die Aufbewahrung von VR-Geräten vor.

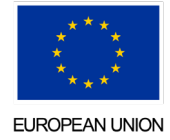

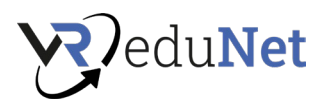

# **Notizen aus dem Unterricht**

Schreiben Sie 3 nützliche auf Informationen oder Fähigkeiten, die Sie heute gelernt haben:

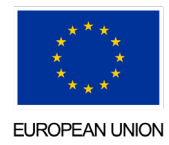

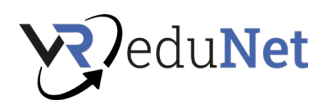

# Tag 3

# <span id="page-47-1"></span><span id="page-47-0"></span>Wiederholung (30 Min.) 8:45 – 9:15

Wiederholung des vorherigen Kurses (Tag 2). Was haben Sie aus dem letzten Kurs mitgenommen?

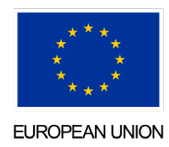

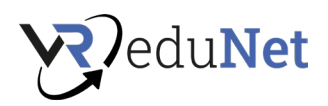

# <span id="page-48-0"></span>VR mit dem PC verbinden (30 min) 9:00-9:30

#### Voraussetzungen und wie

- Der erste Schritt, bevor Sie VR mit Ihrem Computer verbinden, besteht darin, sicherzustellen, dass Ihr Computer über genügend Leistung verfügt, um VR-Anwendungen auszuführen. Sie wird immer vom Hersteller des VR-Equipments definiert. Beispiel : [https://www.meta.com/help/quest/articles/headsets-and-accessories/oculus-link/meta](https://www.meta.com/help/quest/articles/headsets-and-accessories/oculus-link/meta-quest-link-compatibility/)[quest-link-compatibility/](https://www.meta.com/help/quest/articles/headsets-and-accessories/oculus-link/meta-quest-link-compatibility/)
- Außerdem ist darauf zu achten, ob das jeweilige Headset bereits die passenden Kabel zum Anschluss an den PC enthält, oder ob das jeweilige Kabel zusätzlich gekauft werden muss. Und ob der Computer die notwendigen Anschlüsse zum Anschließen dieser Kabel enthält.
- Sie müssen immer die entsprechende Software auf Ihrem Computer installiert haben, um das VR-Erlebnis auszuführen ( SteamVR , Oculus Software, VivePort , …)

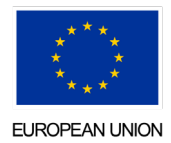

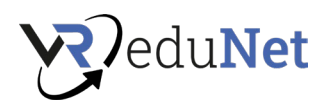

# <span id="page-49-0"></span>So funktioniert die VR-Plattform (15 Min.) 9:30 – 9:45

Was ist die Idee hinter VR Metaverse?

Beschrieb Metavers kurz als das Internet in VR. Das wahre Metaverse ist eine Umgebung, in der fast alles direkt in der VR-Umgebung erstellt werden kann.

Oft werden diese Metaversen als zweites Leben genutzt, in dem eine Person eine Welt nach ihrem eigenen Bild erschaffen, Freunde treffen und neue Erfahrungen machen kann.

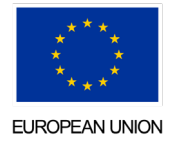

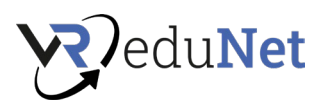

# <span id="page-50-0"></span>Wo finde ich 3D-Inhalte (45 Min.) 10:00-10:45

Diskussion darüber, wo Sie Inhalte finden und wo Sie Inhalte für VR erstellen können

#### **Inhalte selbst erstellen:**

- PC: Blender, Cinema 3D[, https://www.vectary.com/](https://www.vectary.com/)...
- VR: Neigungsbürste, Schwerkraftskizze, …

#### **Inhalte herunterladen:**

sketchfab.com, [https://www.turbosquid.com](https://www.turbosquid.com/) , [https://free3d.com](https://free3d.com/) 

- KOSTENLOS: Beispiele
- BEZAHLT: Beispiele

#### **Objekte mit 3D-Scanner digitalisieren**

• Spezielle Hardware -<https://structure.io/Phone/>Tablet (Lidar) (iPhone 12 Pro und Pro Max, iPhone 13 Pro und Pro Max und iPad Pro mit LIDAR-Scannen)

#### **360-Grad-Video/Foto erstellen**

[https://www.airpano.com/360photo\\_list.php](https://www.airpano.com/360photo_list.php) , https://www.momento360.com/

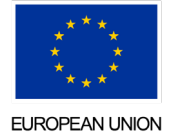

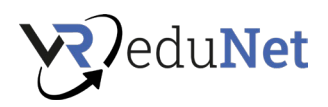

# <span id="page-51-0"></span>Importieren von 3D-Inhalten in VR (30 min) 10:45 – 11:15

Wenn Sie eine Plattform zum Importieren von 3D-Objekten verwenden, enthält diese sicherlich eine sehr einfache und intuitive Möglichkeit, ein solches Modell direkt in VR hochzuladen.

Die Hauptfrage ist, welche 3D-Modellformate die jeweilige Plattform unterstützt. Es gibt Hunderte von verschiedenen Formaten und Sie müssen sicherstellen, dass Sie das richtige haben.

Zu den am häufigsten verwendeten gehören FBX, OBJ, STL, GLTF, STEP.

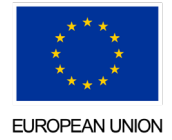

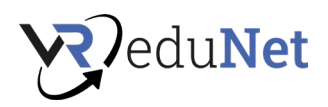

# <span id="page-52-0"></span>Anpassen von 3D-Inhalten in VR (30min) 11:15 – 11:45

Anschließend ist es dann möglich, die Inhalte in VR auf der Plattform zu bearbeiten. Wir verwenden derzeit Metaverse Neos VR als Teil des Bildungsprogramms. Darin ist es möglich, das gegebene Modell fertigzustellen, es zu animieren, Beschriftungen hinzuzufügen, es neu einzufärben und vieles mehr.

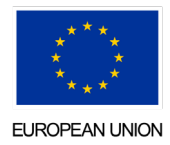

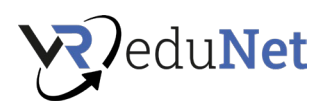

# <span id="page-53-0"></span>So bereiten Sie Inhalte für VR Education vor (30 Min.) 12:30 – 13:00

Neos VR enthält einige sehr interessante Funktionen, mit denen VR-Inhalte so modifiziert werden können, dass sie für die Bildung nützlich sind.

ZB Etiketten erstellen – Sie erstellen Etiketten für einzelne Teile des Modells und können dann automatisch Schüler in der VR-Umgebung testen.

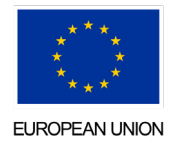

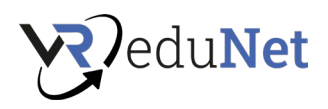

# <span id="page-54-0"></span>Sie Ihre eigenen VR -Bildungsinhalte vor (60 Minuten) 13:00-14:00

In diesem Teil besteht die Aufgabe der Teilnehmer darin, alle in den letzten 3 Bildungstagen erworbenen Kenntnisse zu nutzen und eigene Inhalte zu erstellen, die sie dann für die VR-Bildung verwenden können.

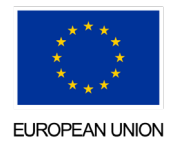

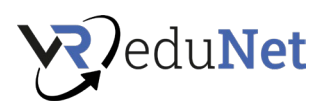

<span id="page-55-0"></span>Moderieren Sie Ihre eigene VR Class + Funtime (30 min) 14:00 – 14:30

Als letzten Schritt können Benutzer versuchen, ihre eigenen VR-Inhalte für Bildungszwecke zu verwenden.

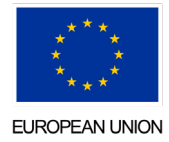